# 2017 국제식품박람회(종합) (자부담) 온라인 참가신청 매뉴얼

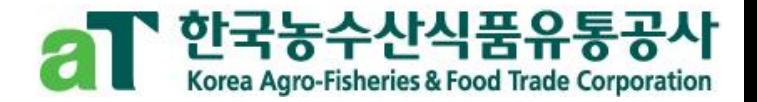

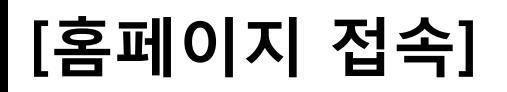

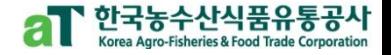

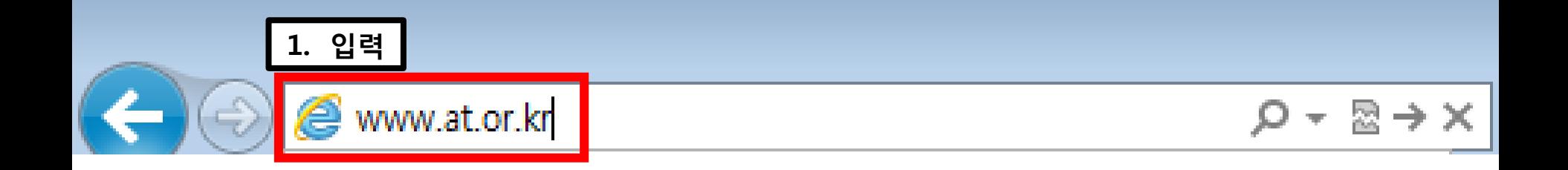

### 주소창에 [www.at.or.kr](http://www.at.or.kr/) 을 입력 > aT 홈페이지 접속

# [회원가입]

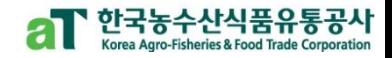

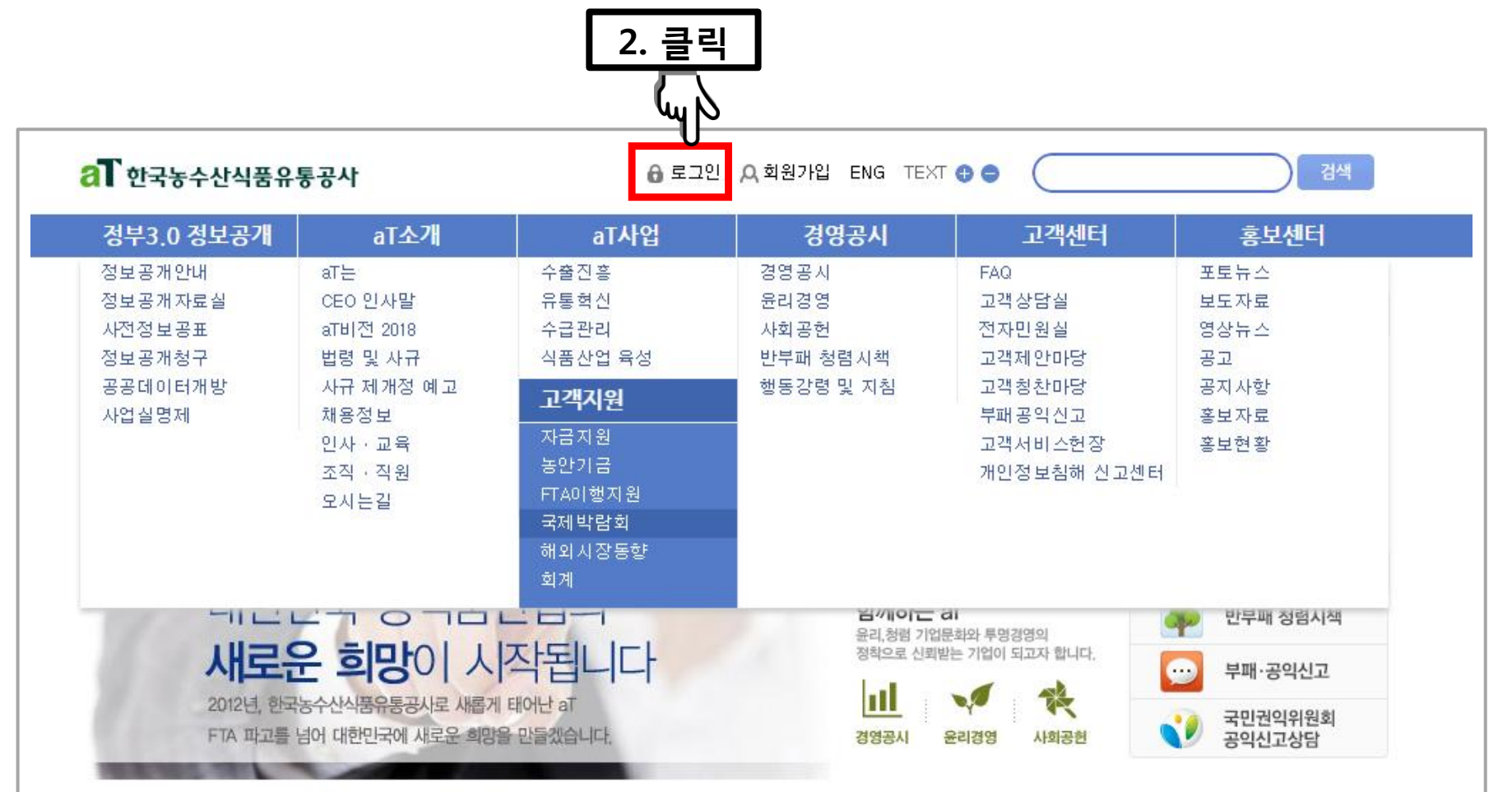

### aT 홈페이지([www.at.or.kr\)](http://www.at.or.kr/) 접속 후 > 로그인 클릭

# (회원이 아닐 경우 신청이 불가하오니 반드시 회원가입을 해주십시오.)

### 회원이신 경우에는 바로 로그인 하시면 됩니다.

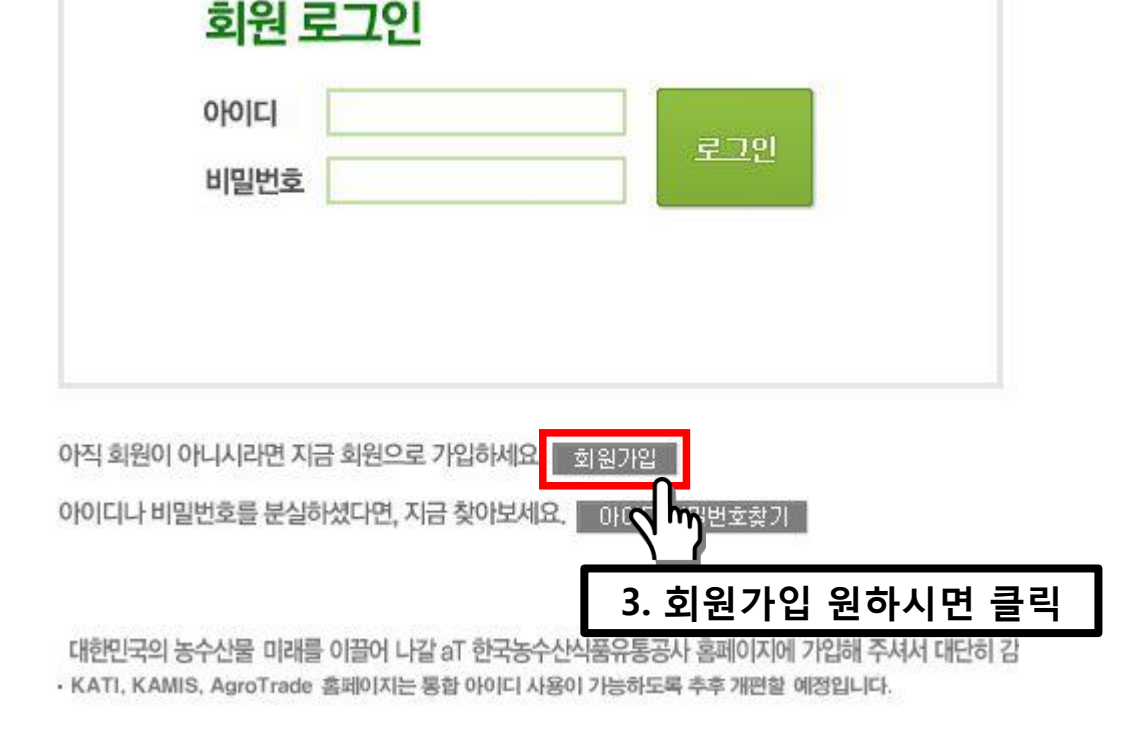

# [회원가입]

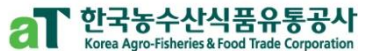

#### 5 (회원이 아닐 경우 신청이 불가하오니 반드시 회원가입을 해주십시오.)

### '개인/법인 사업자' 로 회원가입

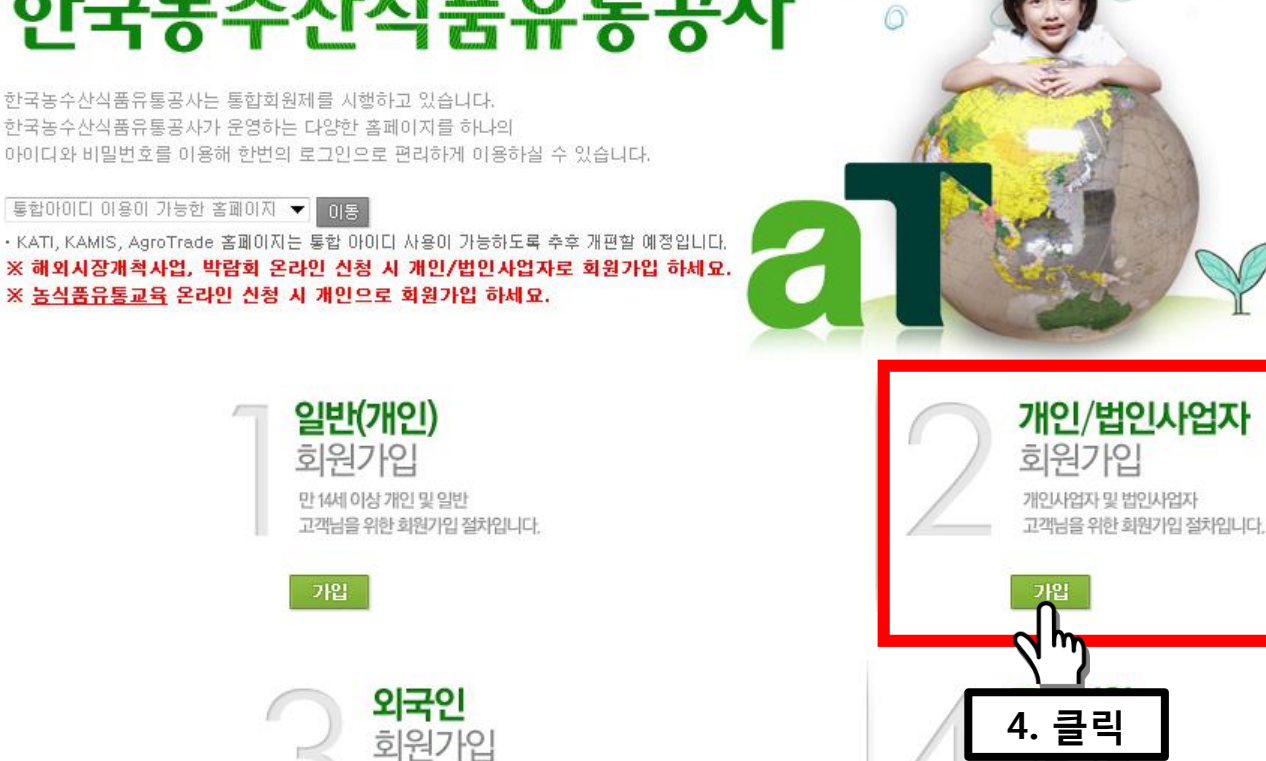

한국농수산식품유통공사는 통합회원제를 시행하고 있습니다. 한국농수산식품유통공사가 운영하는 다양한 홈페이지를 하나의

한국농수산식품유통공사

우리농수산물의 세계화를 이끌어가는

 $a$  회원가입

[회원가입]

· 로그인 · HOME

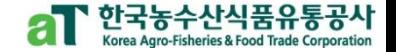

# [회원가입]

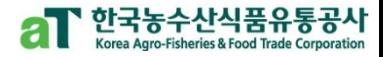

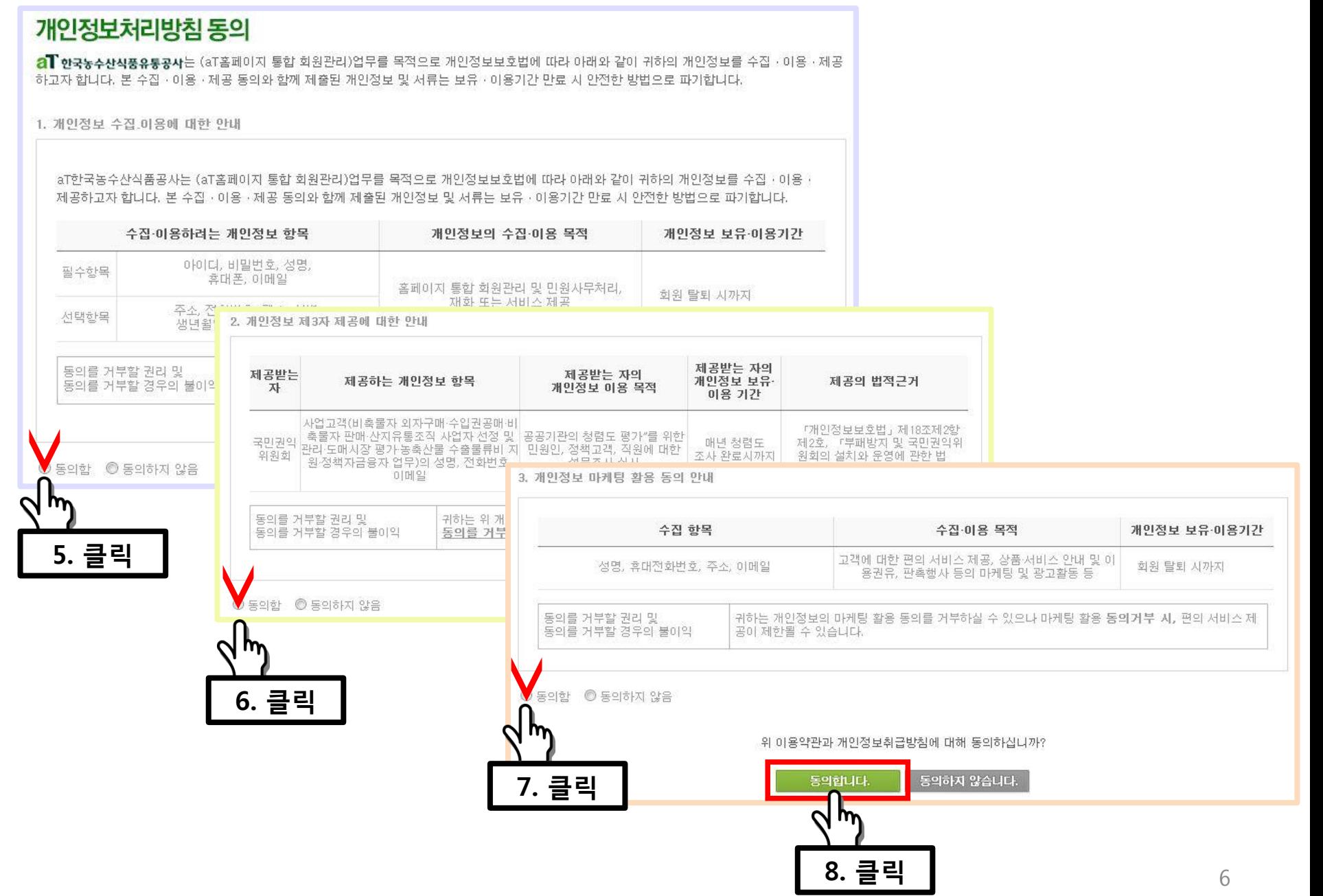

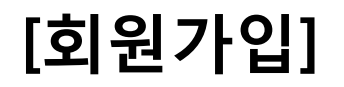

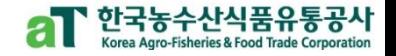

### 가입/사업자확인

한국농수산식품유통공사는 인터넷 실명제를 통해 회원간의 신뢰성 확보와 원활한 서비스 이용을 위해 회원님의 본인인증을 받고 있습니다. 개인정보 보호와 주민등록번호 부정 사용으로 인한 피해를 방지하기 위해 회원정보를 확인해 주시기 바랍니다. 사업자 확인은 NICE실용평가정보㈜의 정보를 이용하여 이루어집니다.

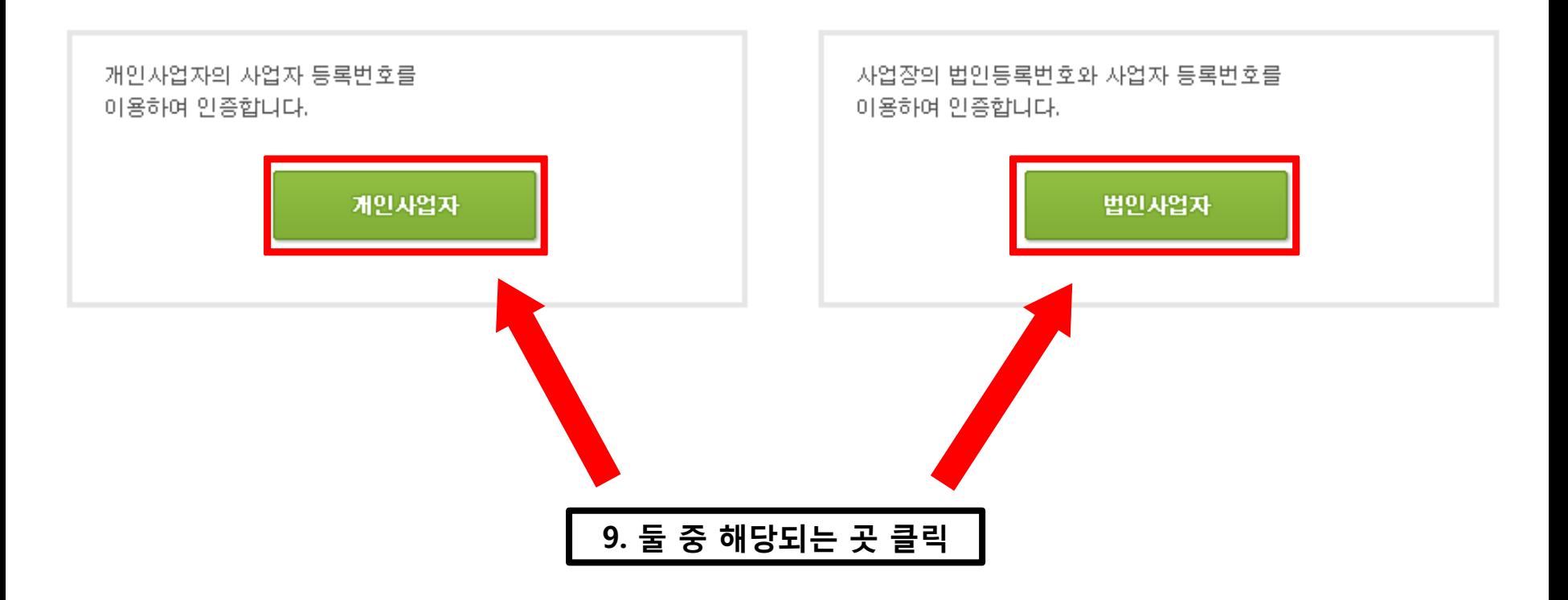

### 인증하기 클릭 후 절차에 따라 회원가입 진행하시면 됩니다

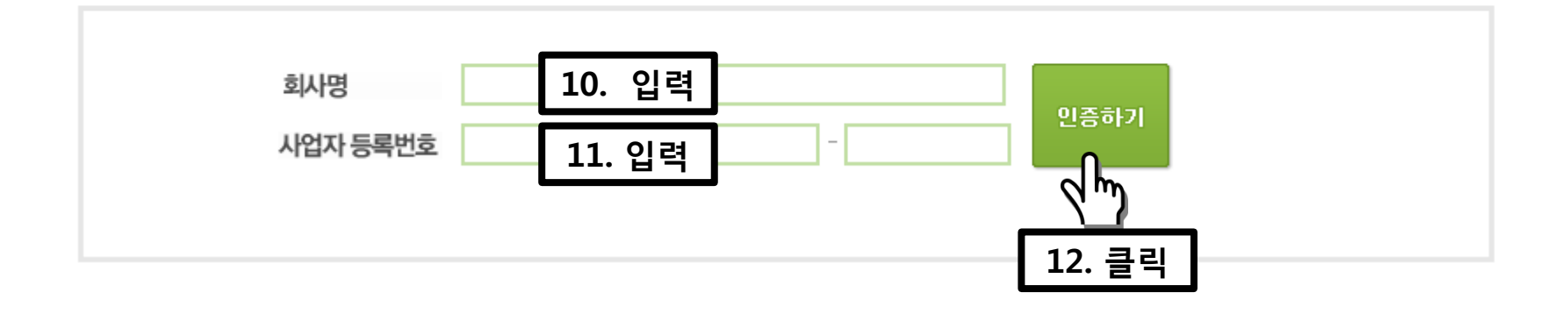

사업자 인증

회원님의 개인정보 보호를 위해 본인인증을 실시하고 있습니다. 회사명과 사업자 등록번호를 입력해 주십시오.

### 회원 본인인증

[회원가입]

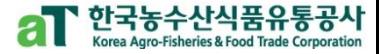

### 회원가입이 끝났으면 로그인

아직 회원이 아니시라면 지금 회원으로 가입하세요. 화원가입 아이디나 비밀번호를 분실하셨다면, 지금 찾아보세요. 0+01디/비밀번호찾기

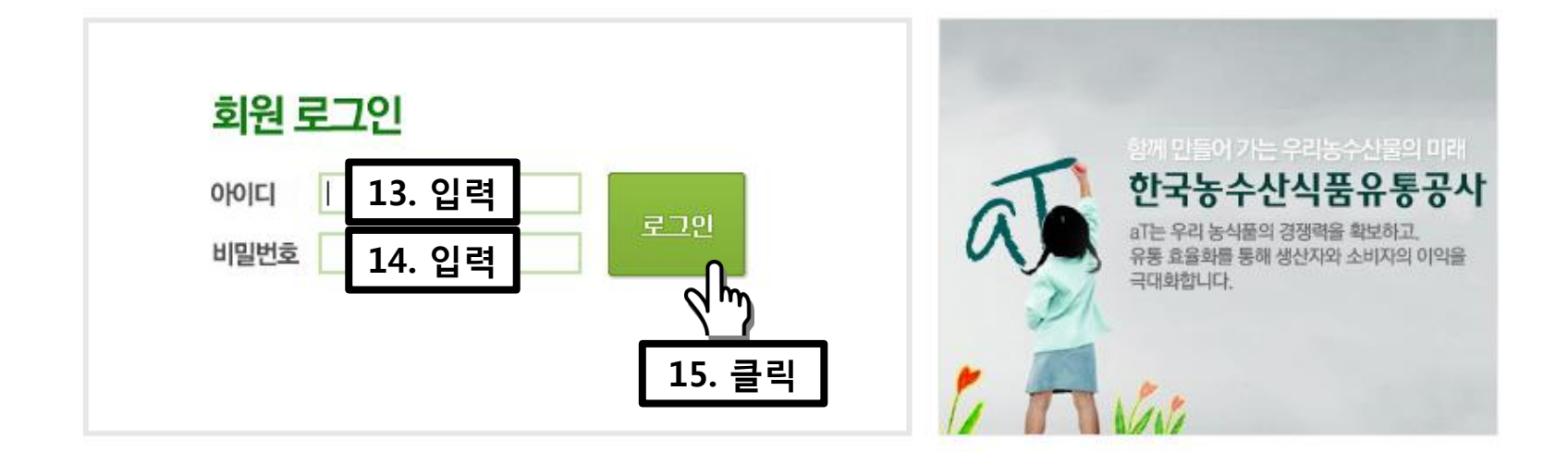

### al 한국농수산식품유통공사

[로그인]

· 회원가입 · HOME

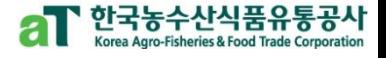

### [로그인]

### 한국농수산식품유통공시

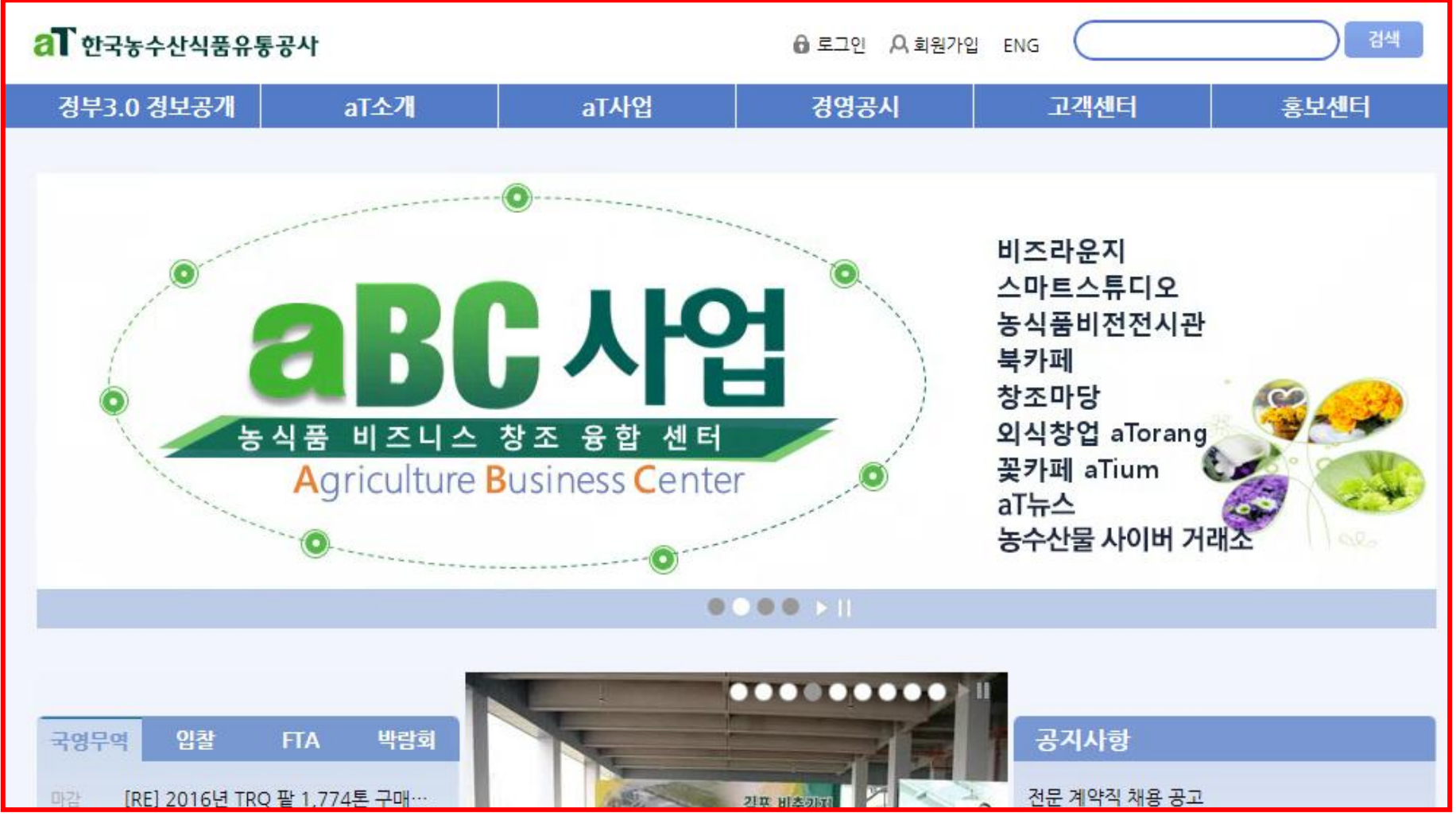

### 로그인 하시면

aT 홈페이지([www.at.or.kr](http://www.at.or.kr/)) 메인 화면으로 이동하게 됩니다

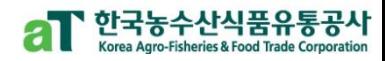

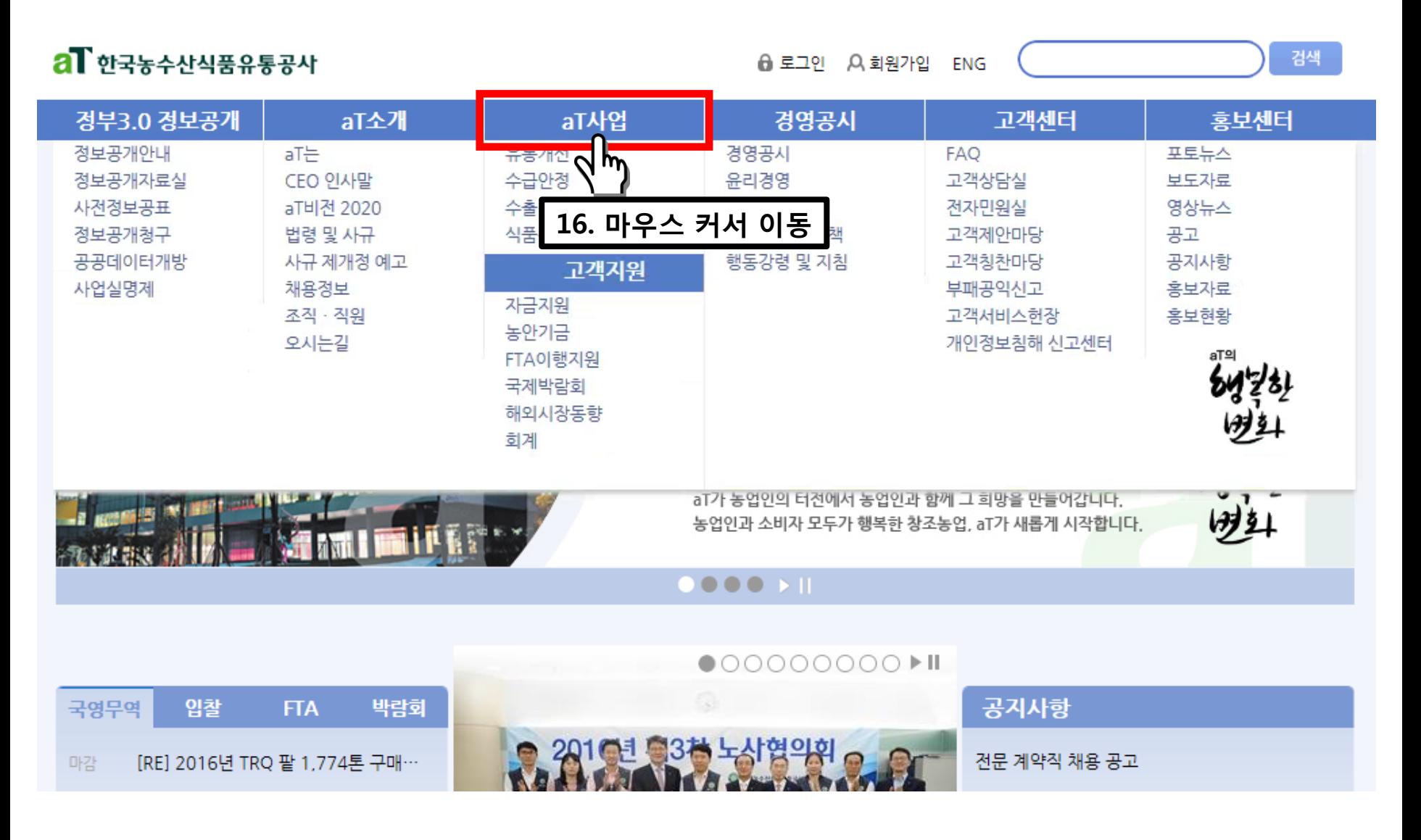

aT사업

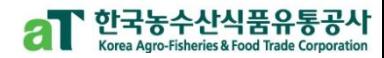

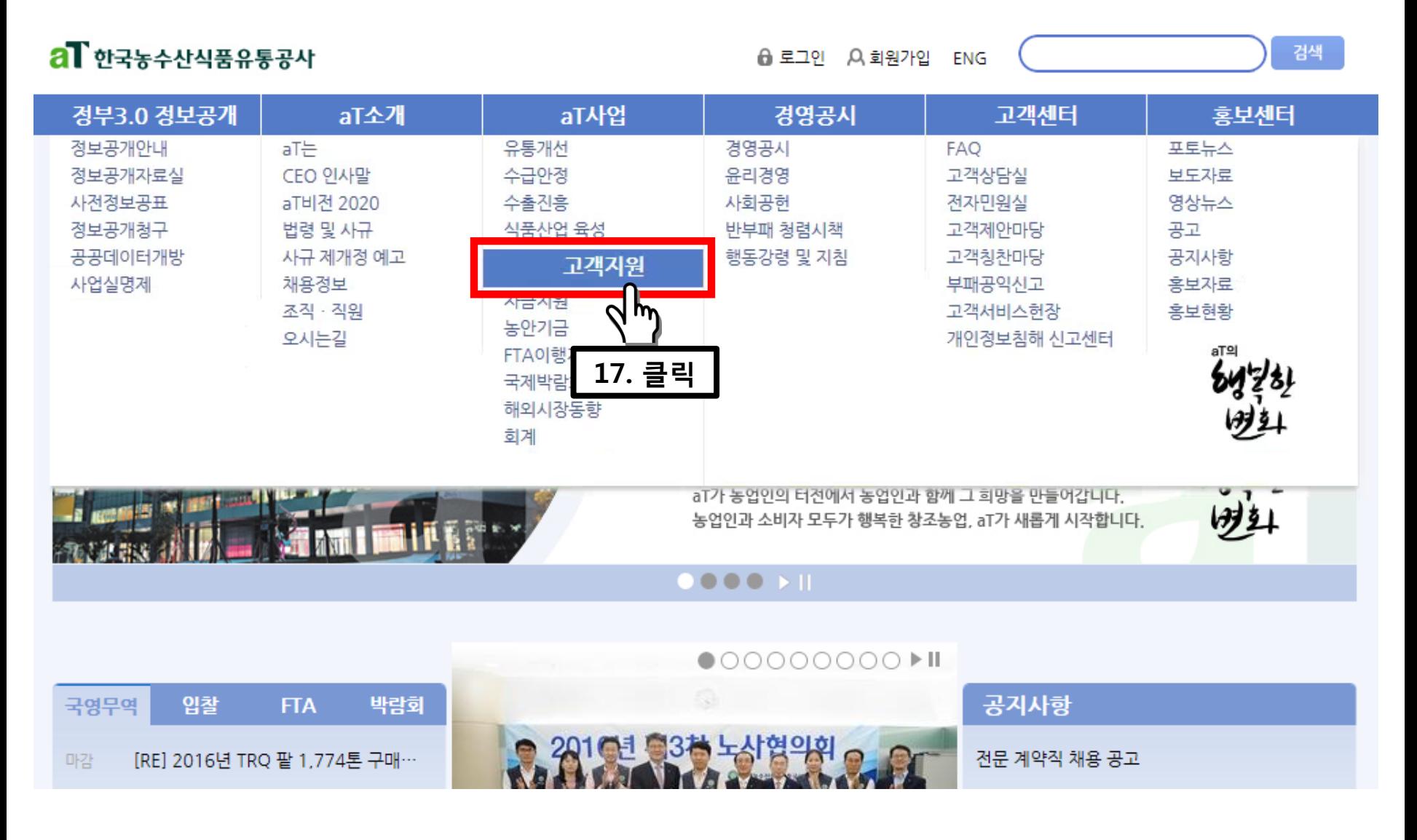

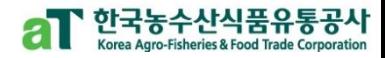

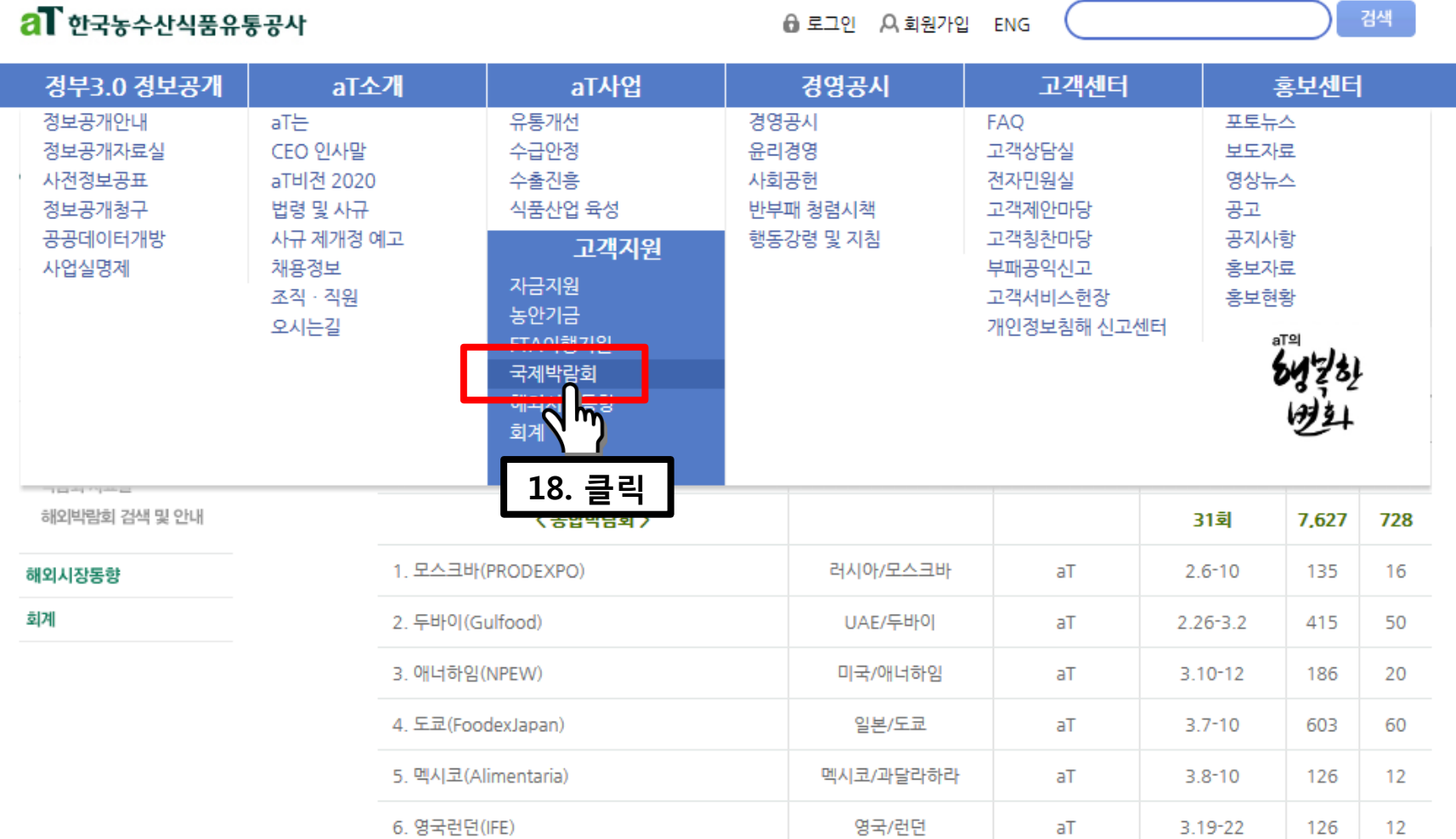

국제박람회

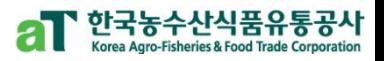

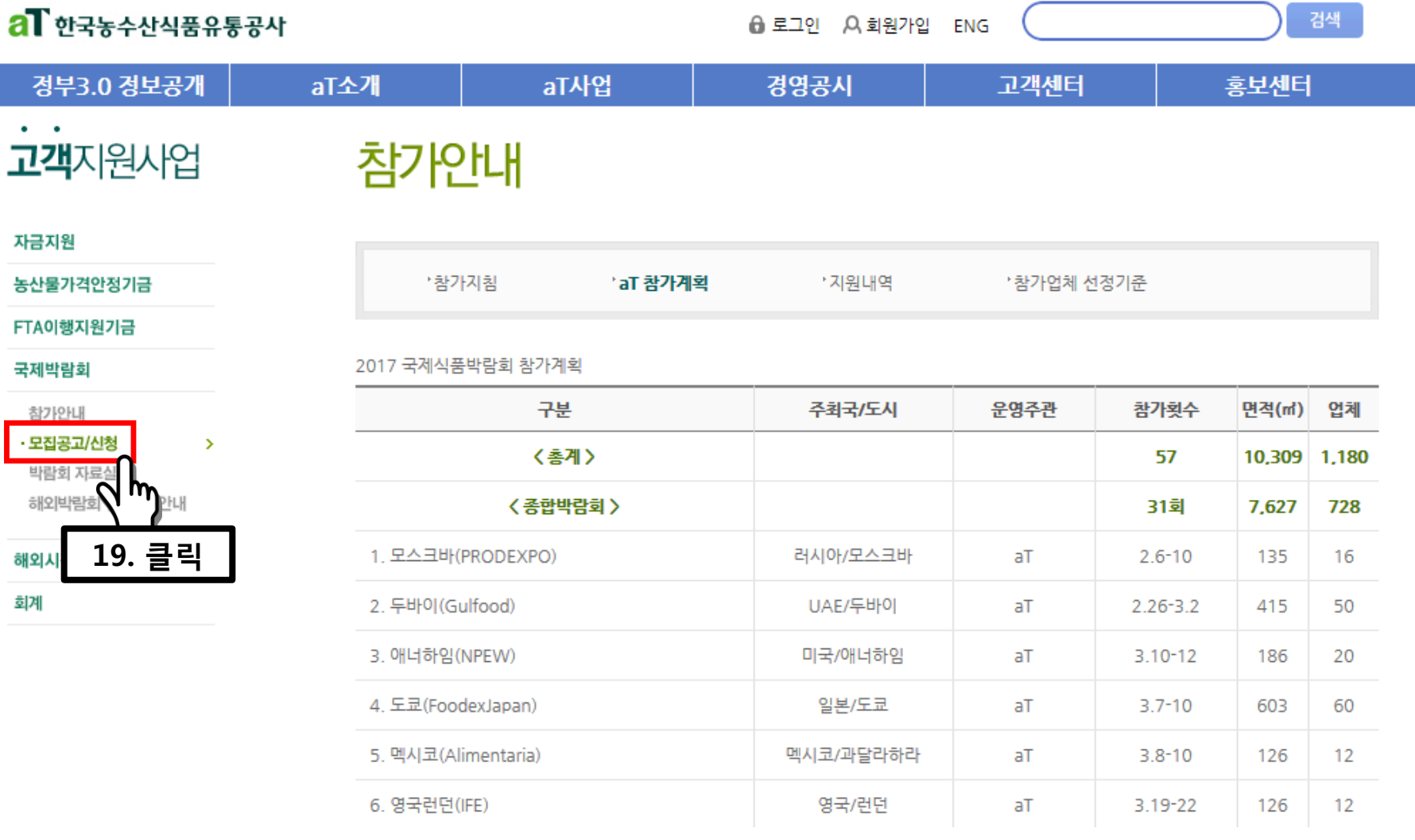

### 모집공고/신청

### 국제박람회 참가신청

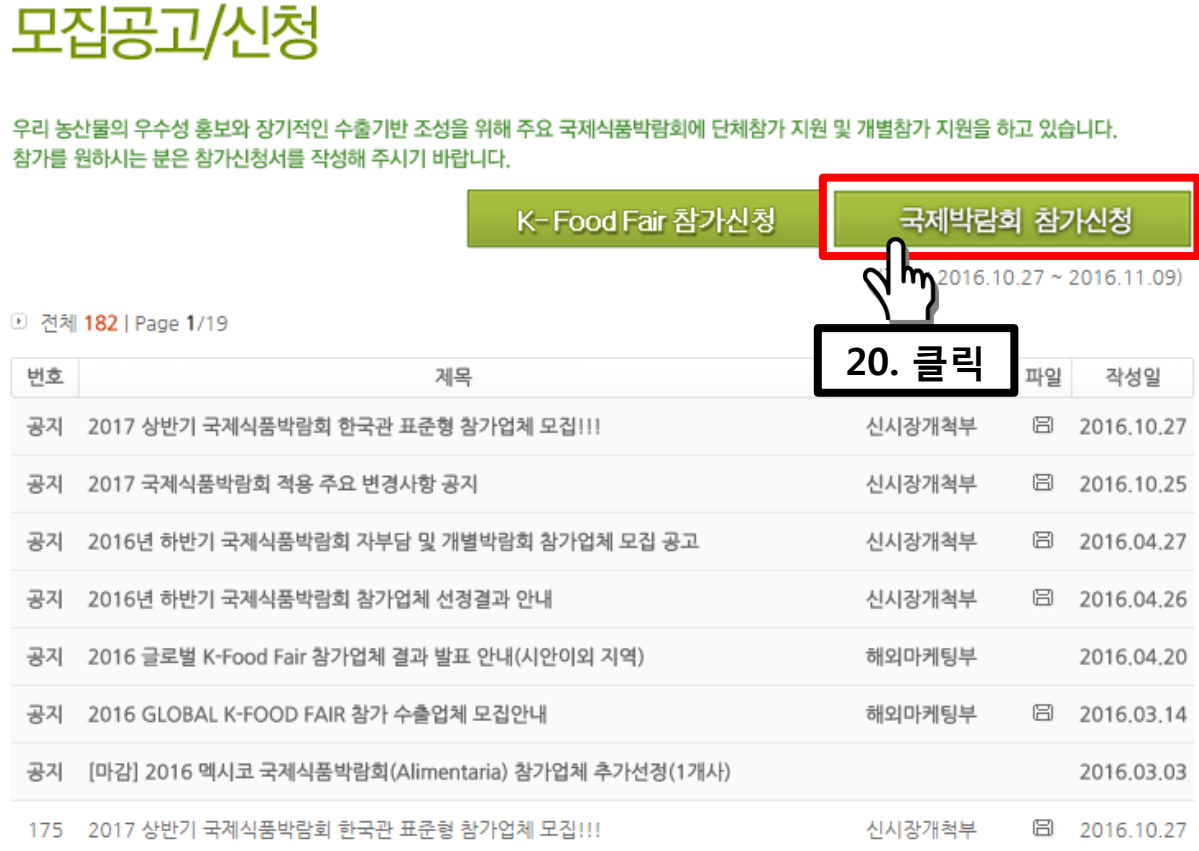

**a** 로그아웃 A 회원정보수정 마이페이지

경영공시

aT사업

ENG

고객센터

#### 자금지원

 $\bullet$  .  $\bullet$ 

#### 농산물가격안정기금

FTA이행지원기금

#### 국제박람회

회계

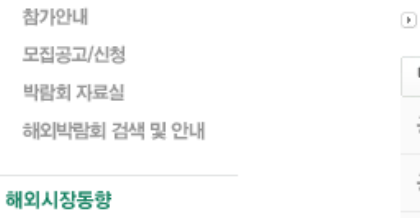

al 한국농수산식품유통공사

aT소개

정부3.0 정보공개

고객지원사업

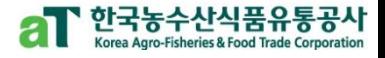

검색

홍보센터

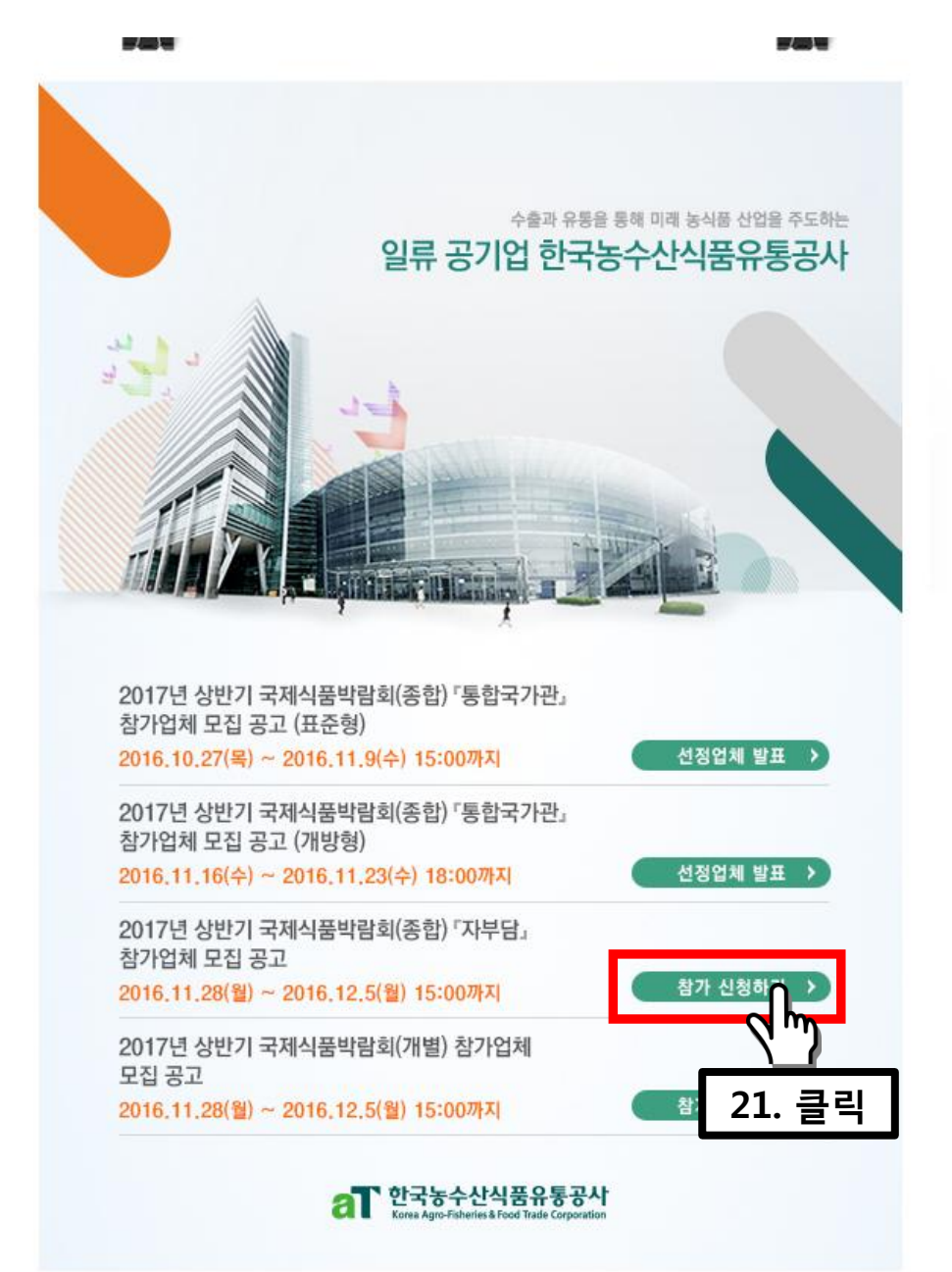

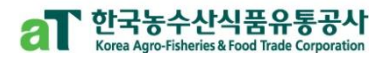

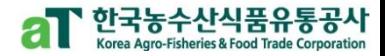

<mark>A</mark> Home > 모집안내 > **모집공고** 

22. 드래그 및 주요내용 확인

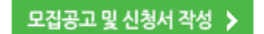

- 공지사항 및 FAQ
- 질문하기
- 신청서 작성 확인 및 수정
- 선정발표

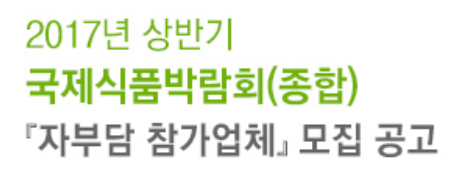

우수한 한국농식품의 해외시장 개척을 위해 해외에서 개최되는 국제식품박람회 참가를 원하는 업체를 모집합니다.

#### ● 모집개요

모집공고

- 신청자격 : 농림수산축산식품(가공식품 포함) 수출이 가능한 생산업체 또는 수출업체
- 모집대상 : 2017년 상반기에 개최되는 아래 표의 국제식품박람회
- \* 자부담부스는 박람회당 2부스 이내 신청 시 전부 수용하는 무제한 운영방식 적용 (임차가능면적 내)

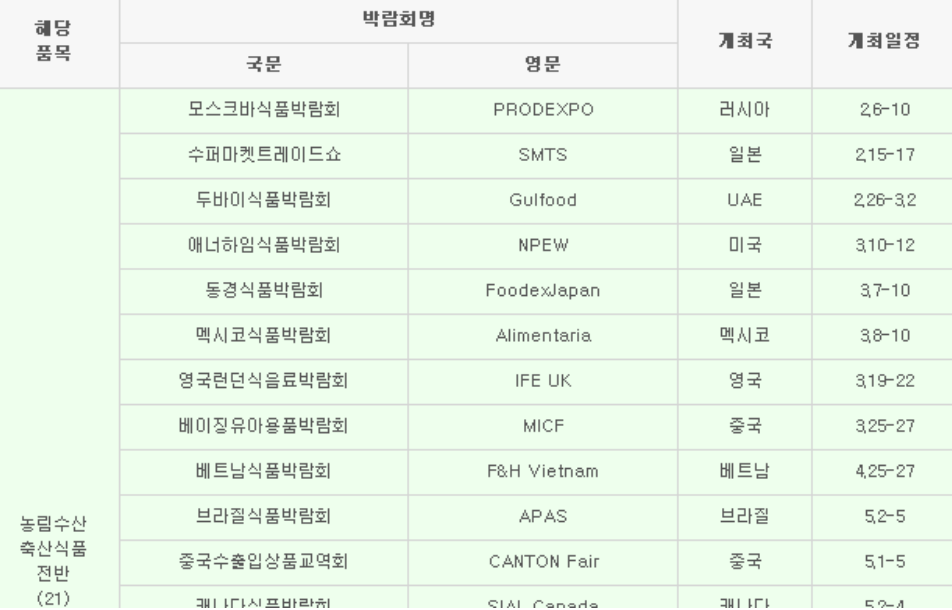

#### 18

❍ 클릭 시 박람회 정보 다운로드 가능

23-1 클릭

다운로드▶

※ 모집 박람회 정보

※ (모집업체 수) 국가관 < M M 차면적에 따라 변경 가능하며, 업체별 박람회 지원 수 최대 3회(반기당) 지원조건과 별개 운

흐리고모르고치 i uuudwapan  $=$  $=$  $\omega_{\rm c}$  (  $\sim$  1.0  $^\circ$ 멕시코식품박람회 Alimentaria 멕시코  $3,8 - 10$ 영국런던식음료박람회 영국 **IFE UK**  $3,19 - 22$ 베이징유아용품박람회 **MICF** 중국  $3,25 - 27$ 베트남식품박람회 F&H Vietnam 베트남  $4,25 - 27$ 브라질식품박람회 브라질  $52 - 5$ **APAS** 농림수산 축산식품 중국수출입상품교역회 중국 **CANTON Fair**  $5,1 - 5$ 전반  $(21)$ SIAL Canada 캐나다식품박람회 캐나다  $5,2 - 4$ 아프리카식품박람회 F&H Africa 남아공  $5,7 - 9$ 23. 드래그 및 밀라노식품박람회 TUTTO 이탈리아  $58 - 11$ 주요내용 확인 상하이식품박람회 SIAL China 중국  $5,18 - 20$ 필리핀식품박람회 **IFEX** 필리핀  $5,19 - 21$ 방콕식품박람회 Thaifex 태국  $5,31-6,4$ 미얀마식품박람회 미얀마 F&H Myanmar  $67 - 9$ 타이베이식품박람회 대만  $6,21 - 24$ Food Taipei 뉴욕식품박람회 Fancy Food Show 미국  $6,25 - 27$ 쾰른식품박람회 **ANUGA** 독일  $10,7 - 11$ 

# [참가업체 접수]

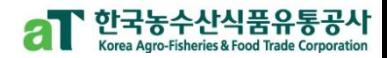

● 신청방법 : 「온라인 신청」

- aT 홈페이지(<u>http://www.at.or.kr</u>) 접속 → aT사업-고객지원 내 국제박람회 모집공고 → 국제박람회 참가 신청

ㆍ신청기간 : 2016. 11. 28(윌) ~ 12. 5(윌) 15:00 限

• 샘플 및 서류 : <mark>지원신청시 jpg, pdf 파일 등으로 등록</mark> (이전 기제출업체도 반드시 등록 필요)

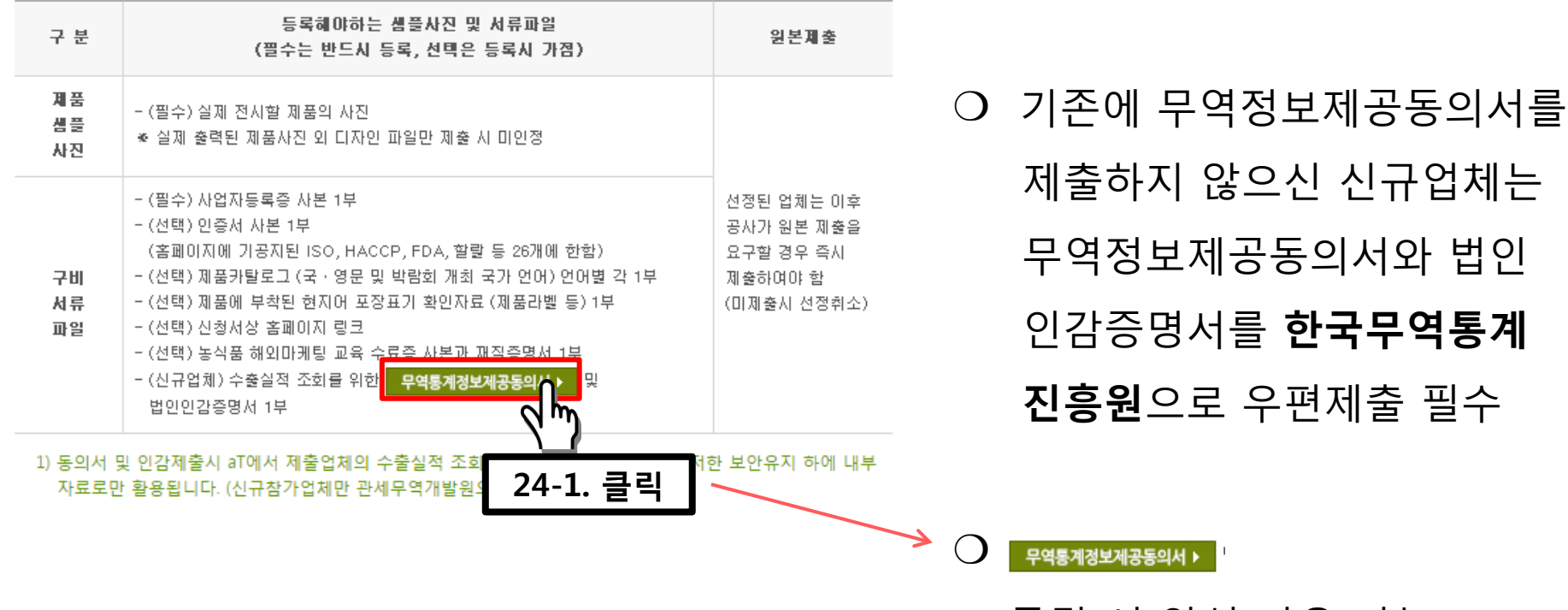

24. 드래그 및 주요내용 확인

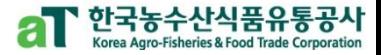

#### ● 심사 및 선정

- 선정심사위원회에서 심사기준에 따라 공정하게 심사 (선정심사위원회 위원은 aT 및 유관기관의 농식품 수출 전문가로 구성)
- 선정심사위원회 위원별 점수, 심사위원 명단은 비공개로 하며 응모업체는 심사기준, 심사결과에 대해 이익률 제기할 수 없음
- 응모업체의 수준이 현저히 떨어지거나 공모 목적에 적합한 업체가 없다고 심사될 경우 선정하지 않을 수 있음

• 선정결과발표 : 2016. 12. 12. (월) 예정

- aT 홈페이지(http://www.ator.kr) 접속 → aT사업 - 고객지원 내 국제박람회 모집공고 → 국제박람회 참가 신청 → 결과 조회 (선정은 개별통지)

> 25. 드래그 및 주요내용 확인

#### ● 선정업체 지원사항

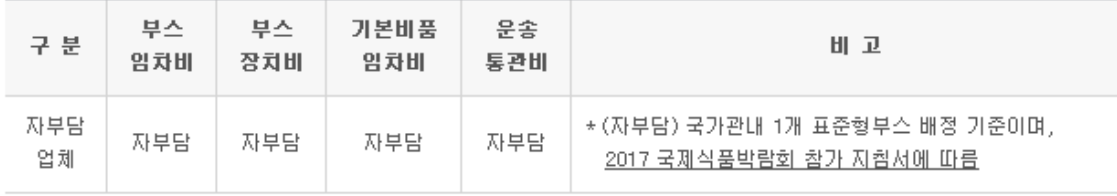

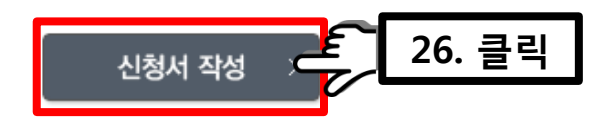

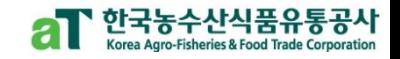

신청서 작성

[참가업체 접수]

<mark>合</mark> Home > 모집안내 > **모집지읭** 

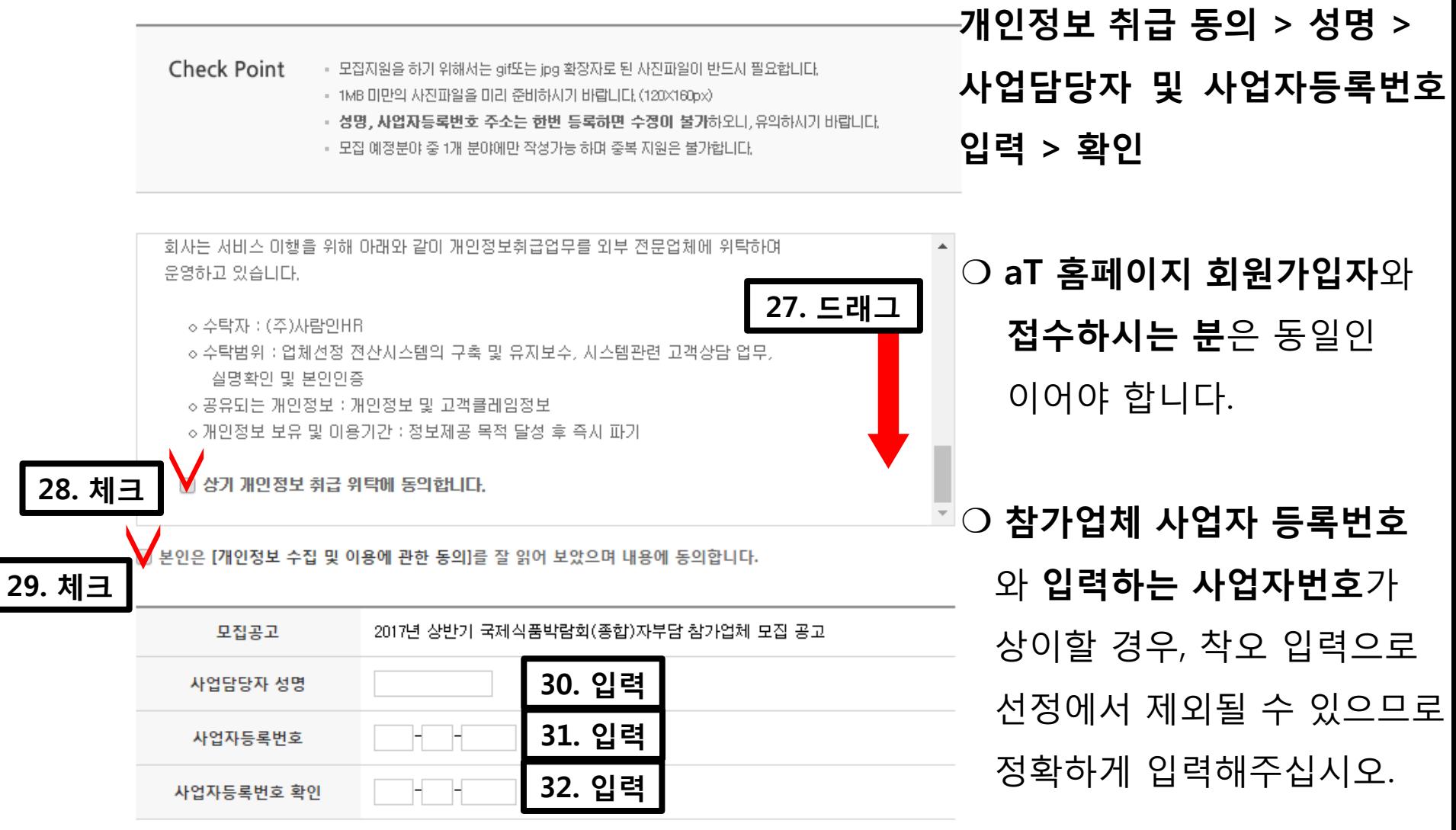

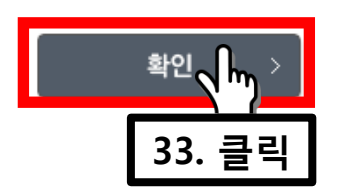

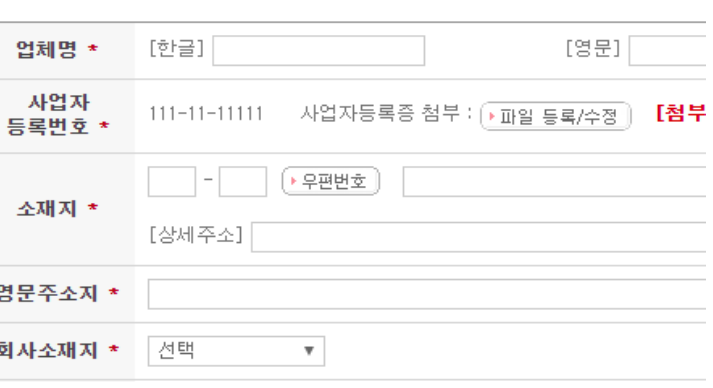

참가업체 사업자 등록번호와 입력된 사업자번호가 상이할 경우 착오입력으로 선정제외

### ○ [잠깐] 참고 사항을 꼭 확인 해 주시기 바랍니다.

#### 참가업체현황

- 사업자등록번호 입력 :

입력하여 주시기 바랍니다.

- 회사 홈페이지 주소를 기재하여 주시기 바랍니다.

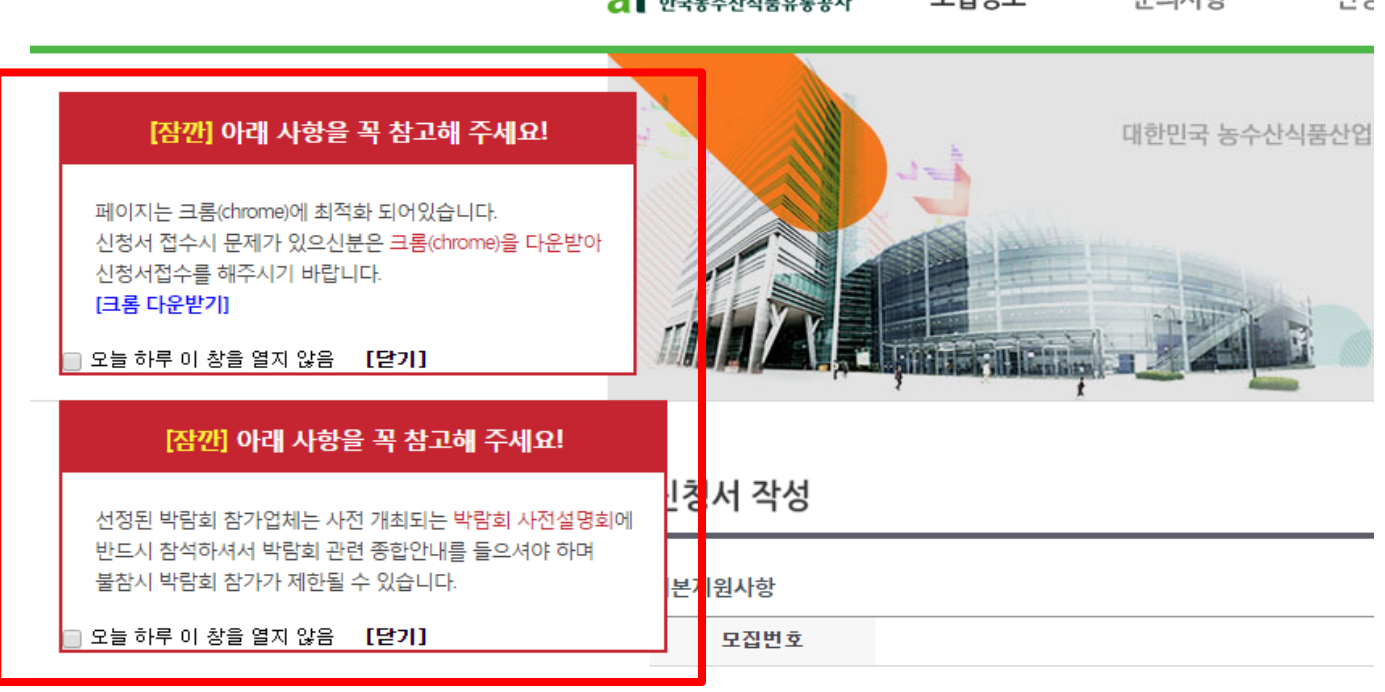

 $\sigma$   $\Gamma$   $\sim$   $\sim$   $\sim$   $\sim$   $\sim$   $\sim$   $\sim$ 

모지저보

# [참가업체 접수]

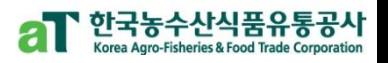

서겨

무이사하

### [참가업체 접수] 신청서 작성

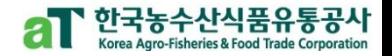

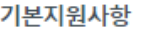

모집번호

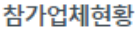

이메일 \*

 $\circledcirc$ 

### ❍ \* 는 필수 입력 사항이므로

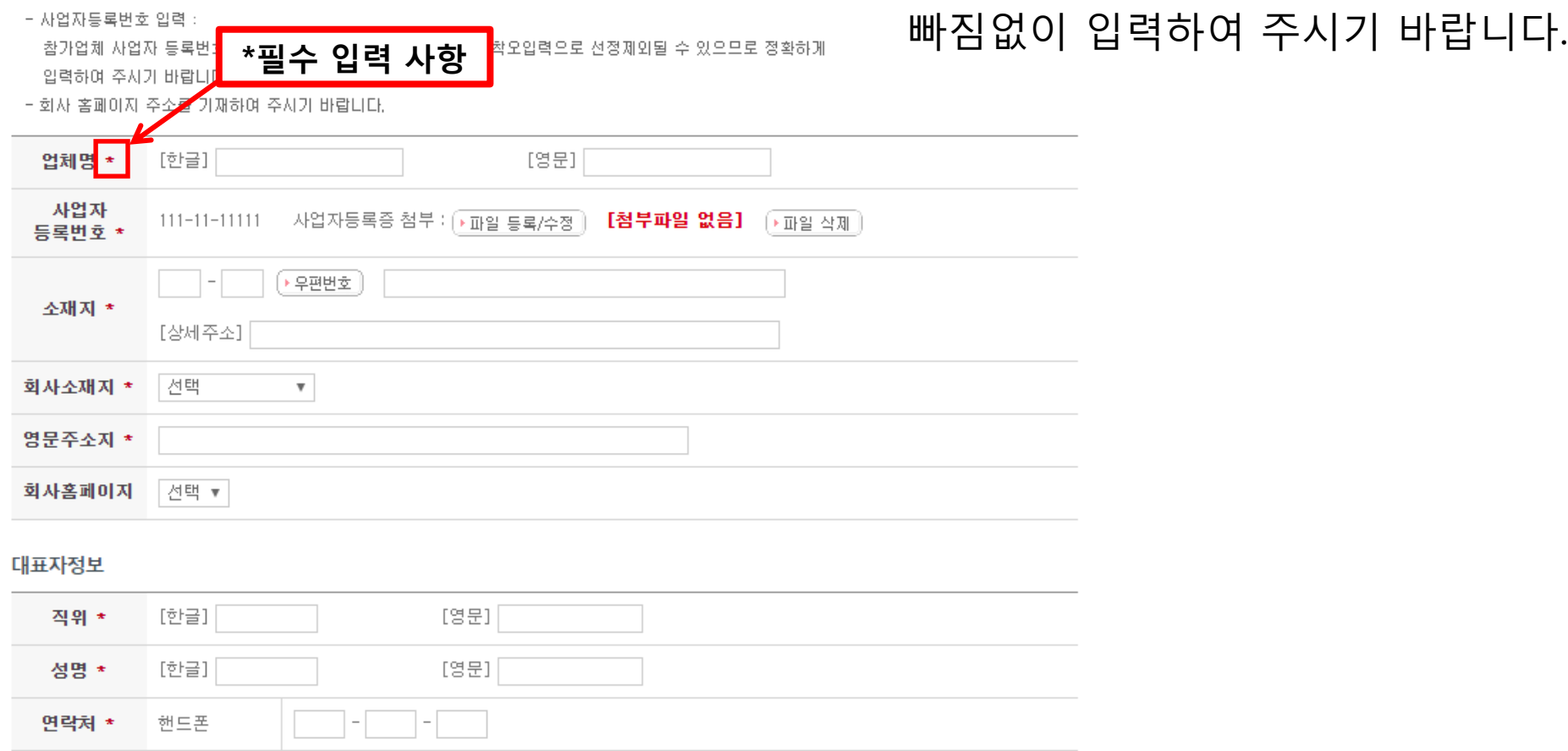

# [참가업체현황]

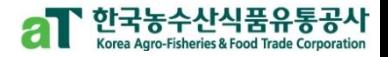

#### 참가업체현황

#### - 사업자등록번호 입력 :

참가업체 사업자 등록번호와 입력된 사업자번호가 상이할 경우 착오입력으로 선정제외될 수 있으므로 정환하게 입력하여 주시기 바랍니다.

- 회사 홈페이지 주소를 기재하여 주시기 바랍니다.

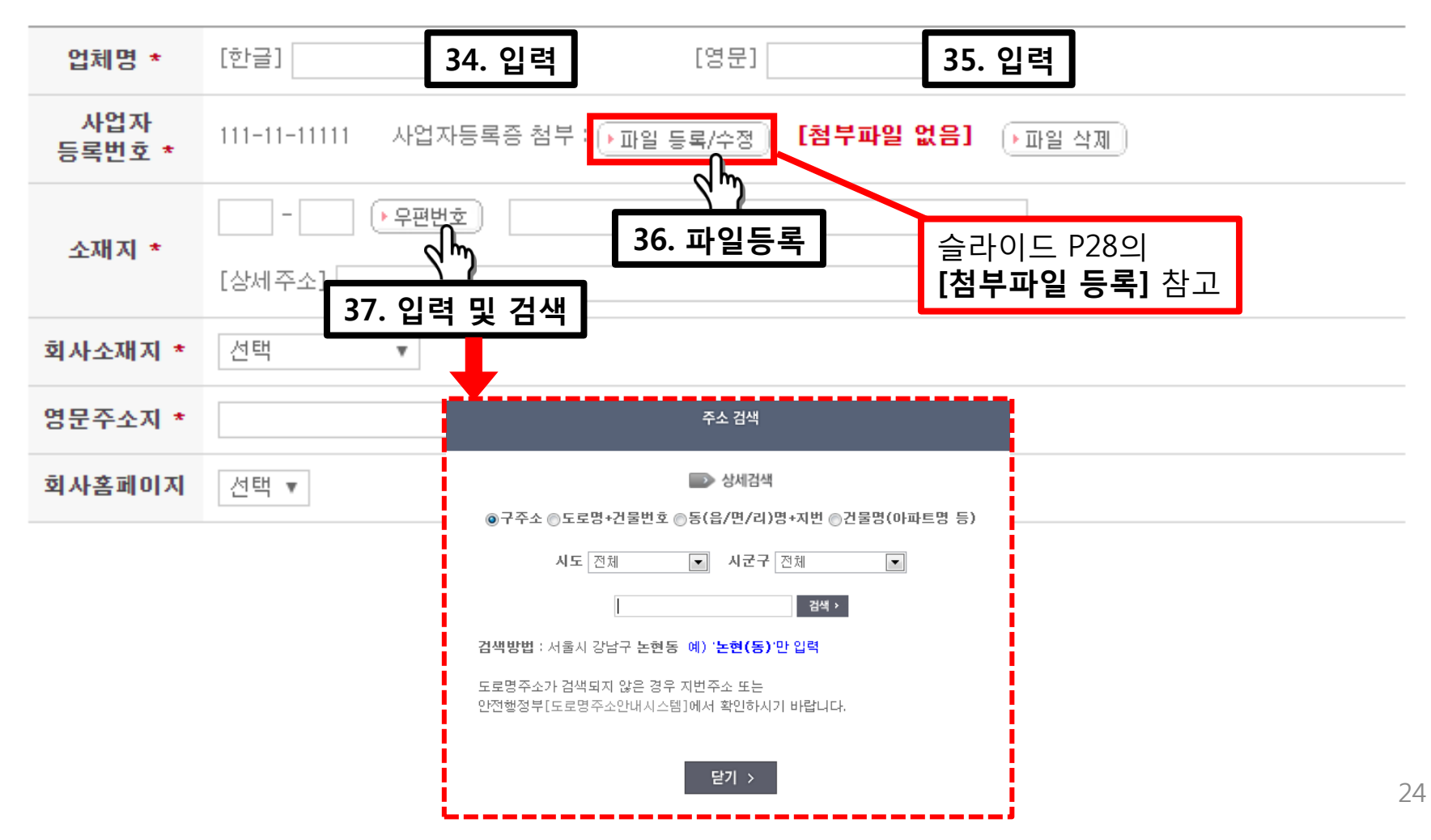

# [참가업체현황]

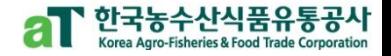

#### 참가업체현황

- 사업자동록번호 입력 :

참가업체 사업자 등록번호와 입력된 사업자번호가 상이할 경우 착오입력으로 선정제외될 수 있으므로 정확하게 입력하여 주시기 바랍니다.

- 회사 홈페이지 주소를 기재하여 주시기 바랍니다.

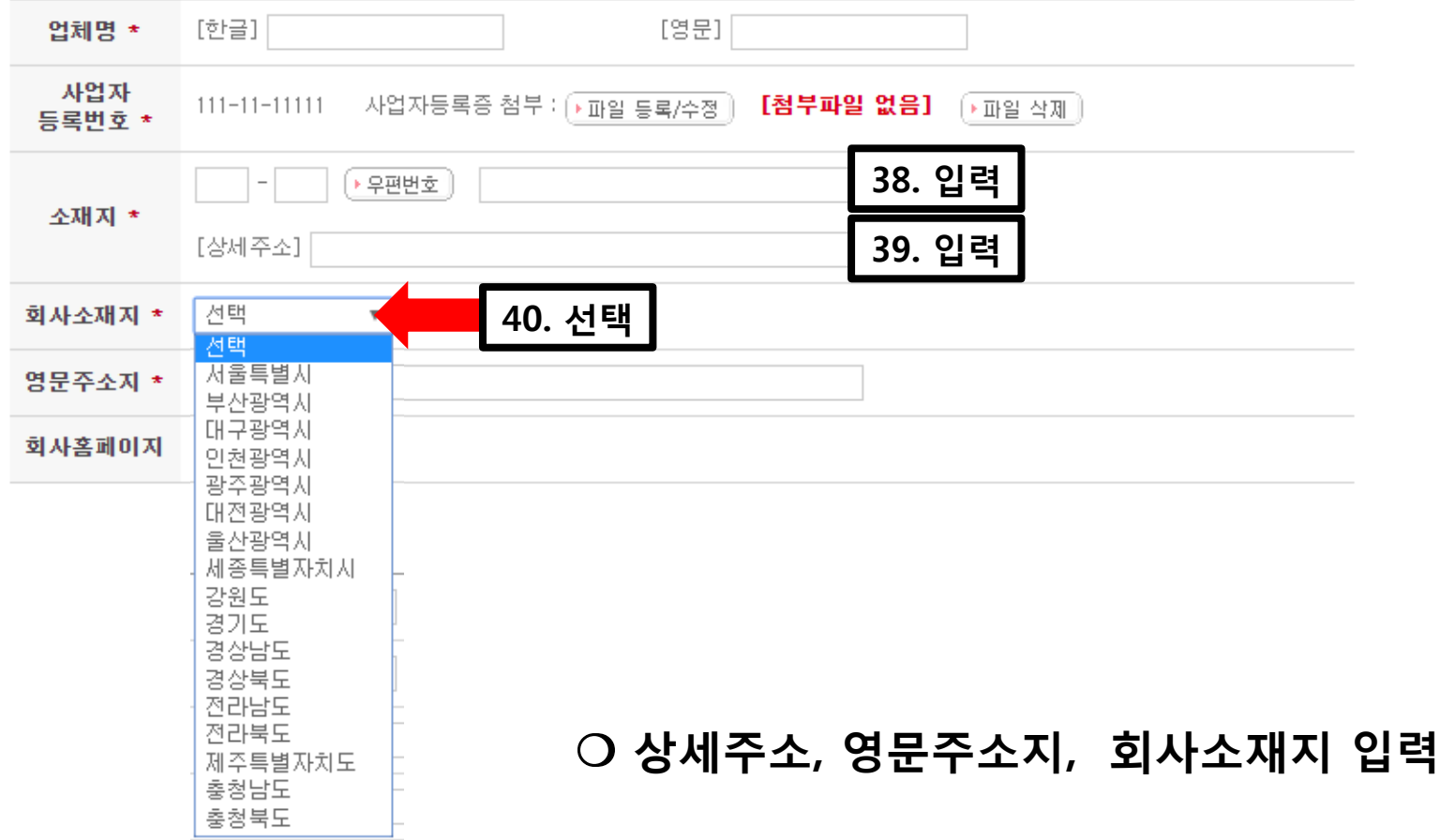

# [참가업체현황]

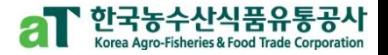

#### 참가업체현황

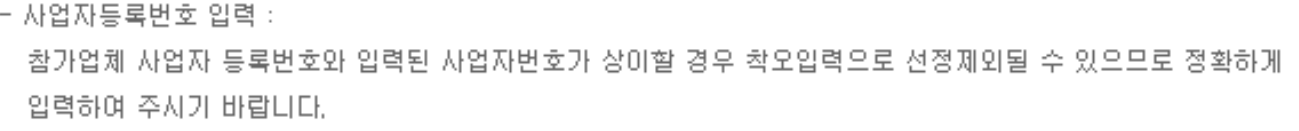

- 회사 홈페이지 주소를 기재하여 주시기 바랍니다.

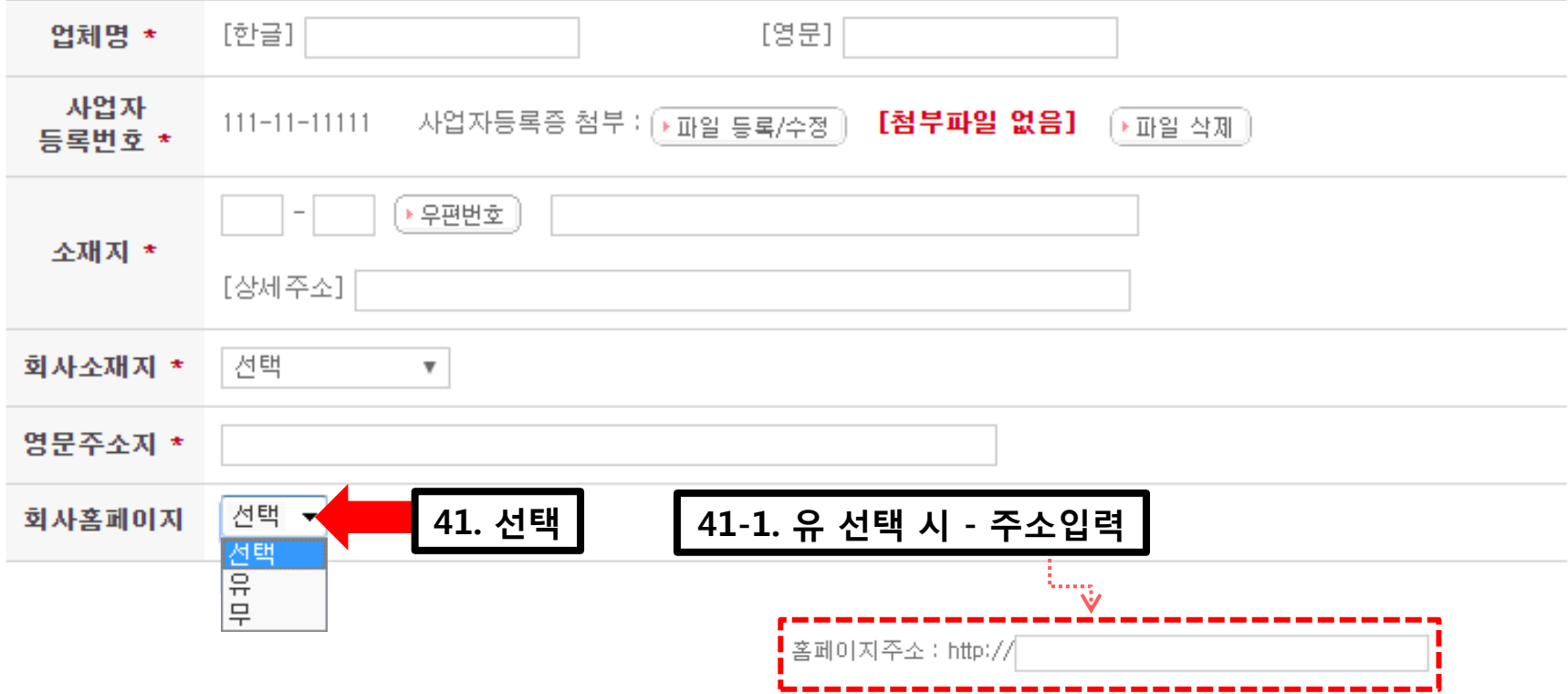

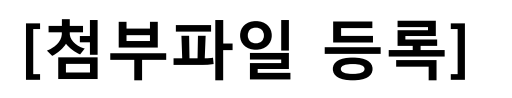

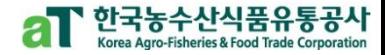

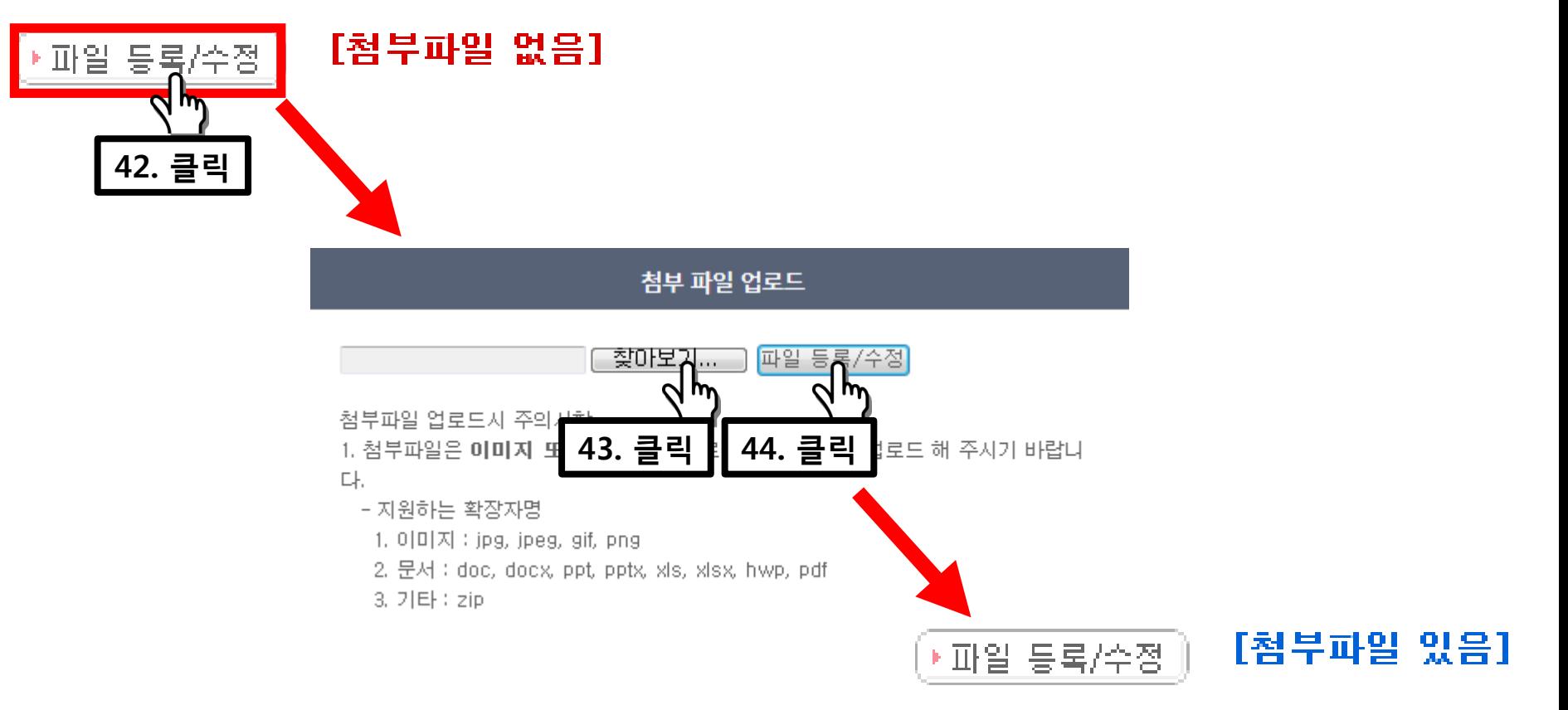

### 파일등록/수정 > (팝업 창) 찾아보기 > 파일 선택 > 등록/수정 클릭

❍ 파일명 : 영어 혹은 영어+숫자 (한글파일명은 업로드가 되지 않을 수 있습니다.) ❍ 3Mbyte 이상 파일 업로드 불가 ❍ jpg, pdf 파일형식만 업로드 가능

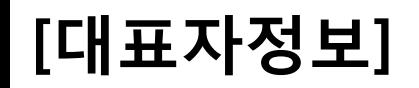

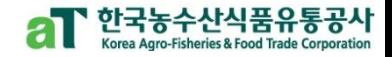

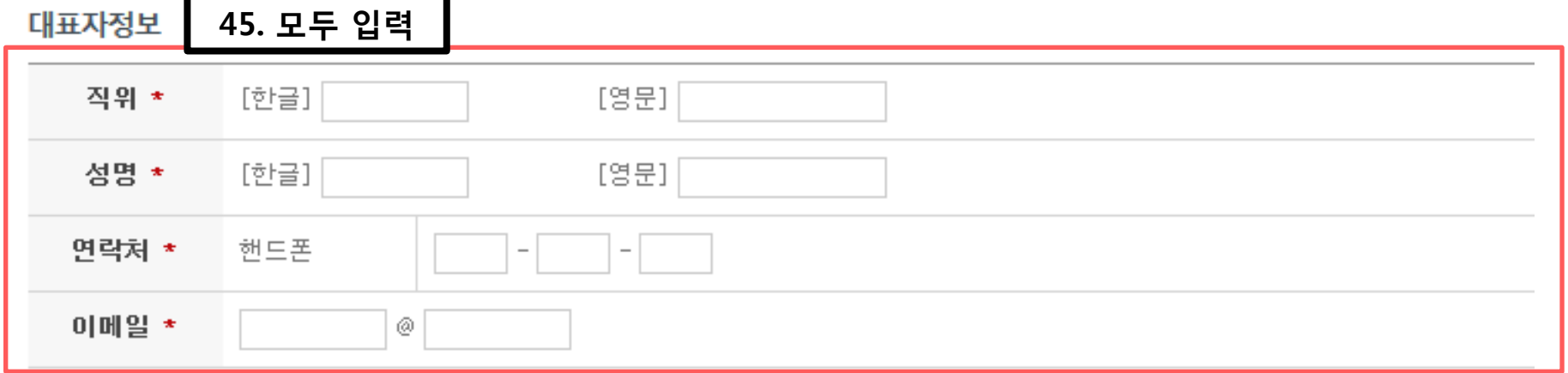

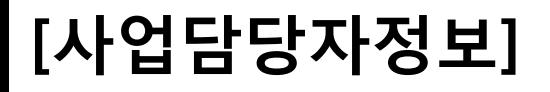

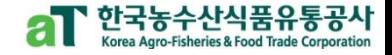

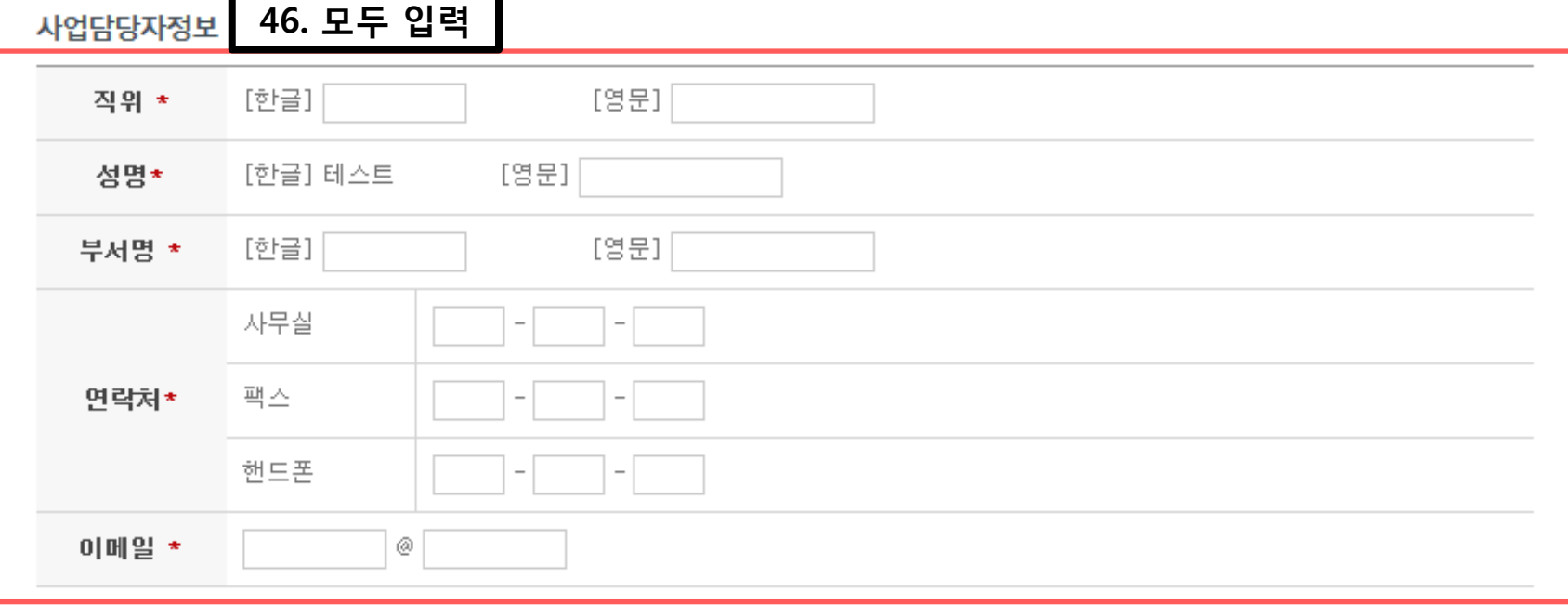

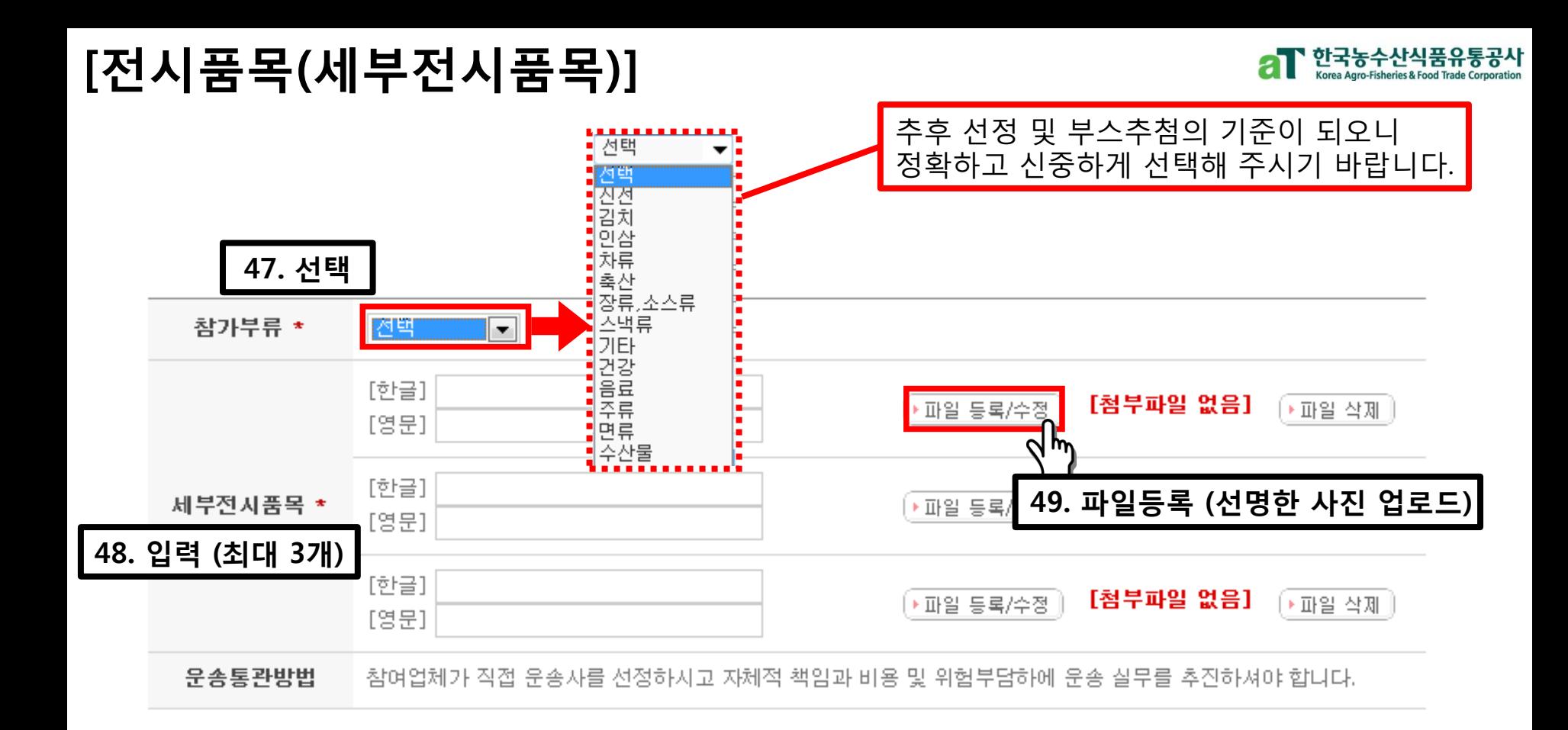

### ❍ 운송통관방법 : 참여업체가 직접 운송사를 선정하시고 자체적 책임과 비용 및 위험부담 하에 운송 실무를 추진하셔야 합니다. (\* 설명회시 운송사 리스트 제공 가능)

# [전시품목(인증서)]

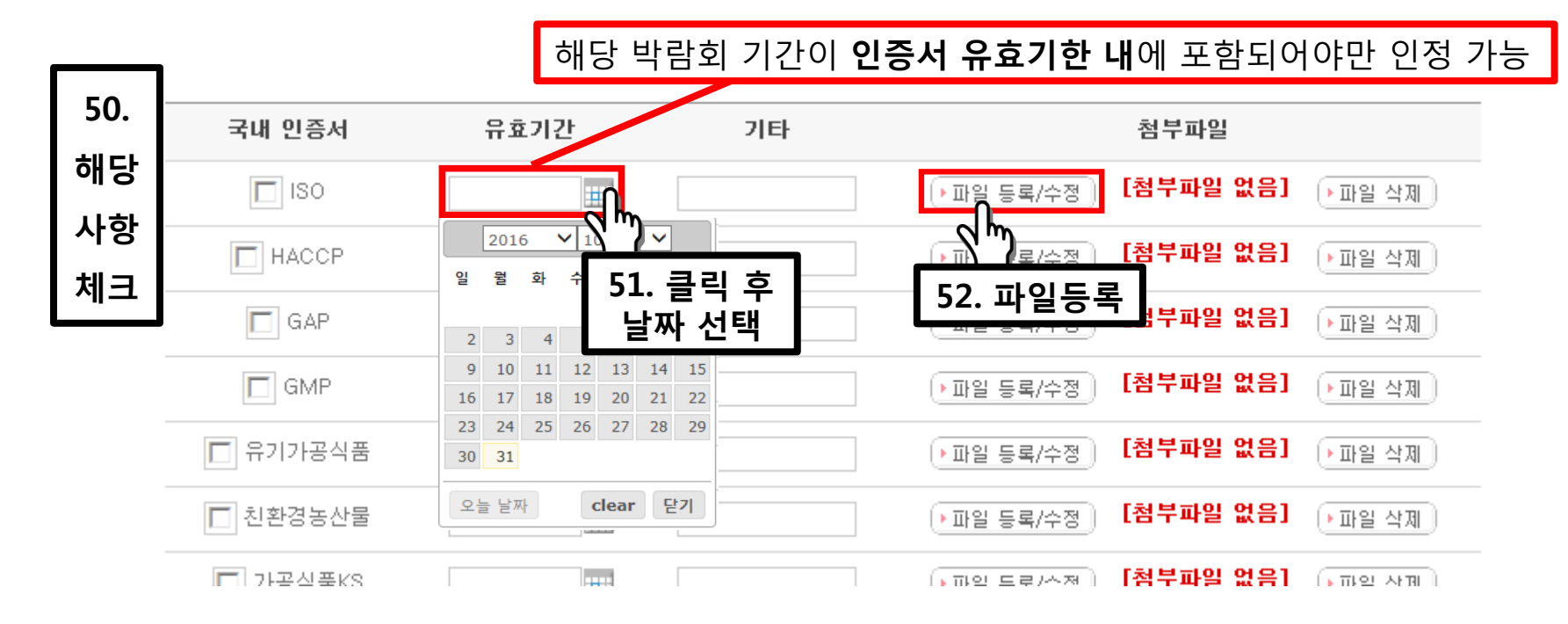

### ❍ 배점 기준 : 10종이상 30점, 8~9종 27점, 6~7종 25점, 5종 20점, 4종 15점, 3종 10점, 2종 5점, 1종 3점, 0종 0점.

- ❍ 업로드 한 모든 파일은 공사가 원본 제출을 요구할 경우 지정 기한 내에 제출해주셔야 합니다. (※ 미제출시 선정이 취소될 수 있습니다.)
- ❍ 참가신청업체 이름으로 발급된 인증서만 인정 (OEM제품, 타 업체 생산공장 인증서 인정불가)

┃ 한국농수산식품유통공사

# [박람회 참가방법 선택]

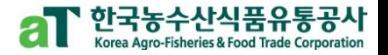

#### 박람회1

- 2개 신청 및 선정될수 있습니다.

- 추가 필요시 김민규 대리 (02-2025-4598) 전화주시기 바랍니다

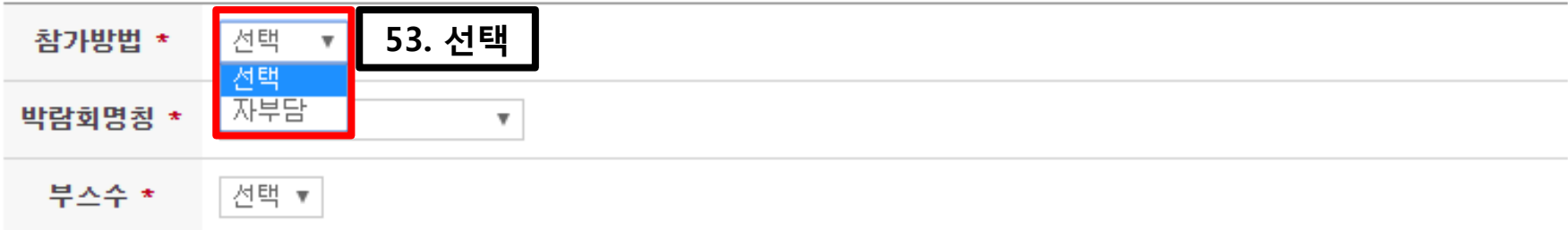

### 참가방법 자부담 선택

# [박람회 명칭 선택]

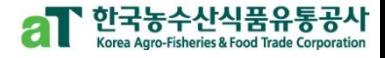

#### 박람회1

- 2개 신청 및 선정될수 있습니다.

- 추가 필요시 김민규 대리 (02-2025-4598) 전화주시기 바랍니다.

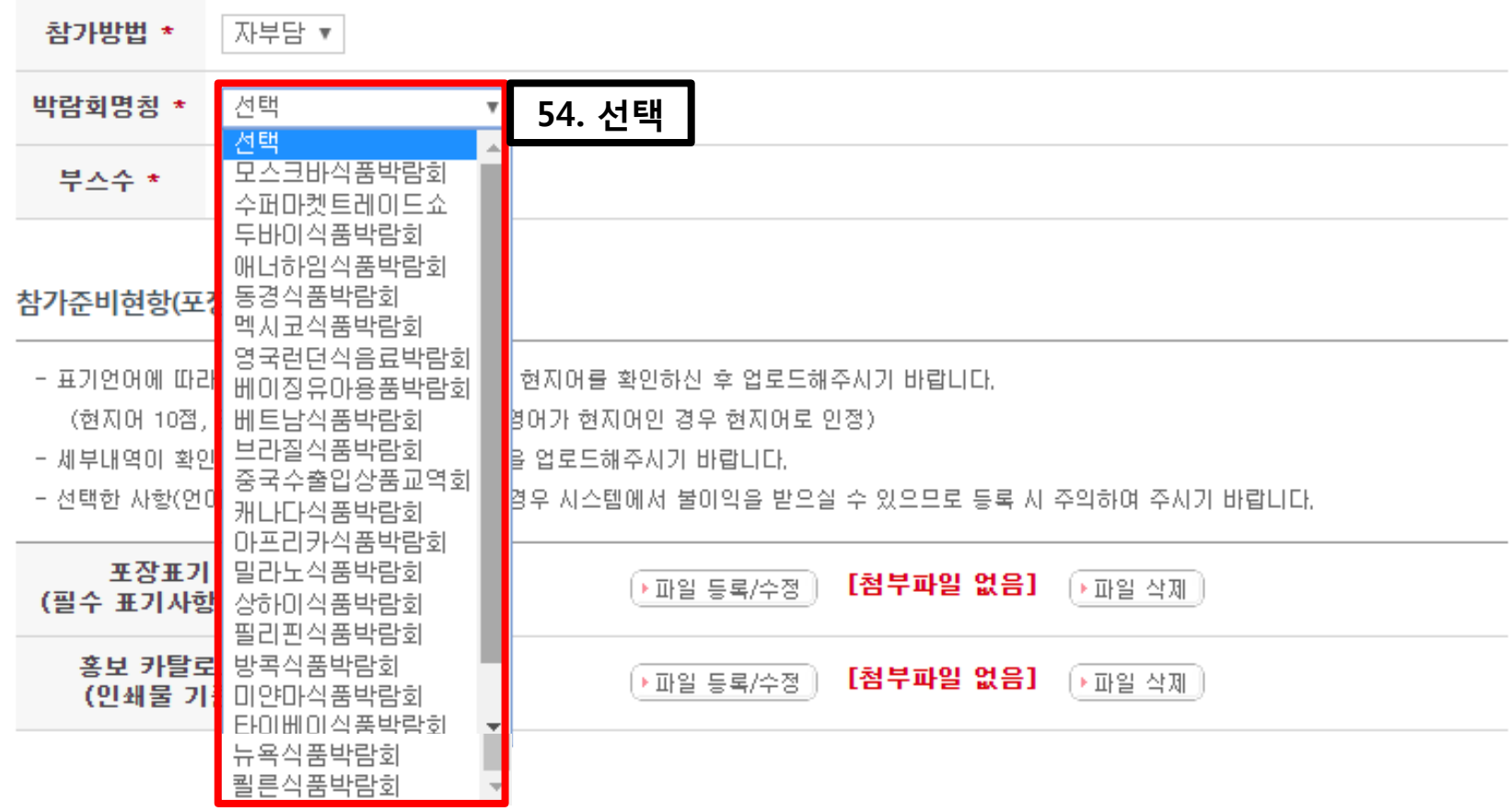

 $O$  총 21개 박람회 중 해당 박람회 선택

# [박람회 명칭 선택]

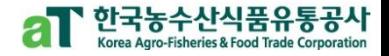

#### 박람회1

#### - 2개 신청 및 선정될수 있습니다.

- 추가 필요시 김민규 대리 (02-2025-4598) 전화주시기 바랍니다.

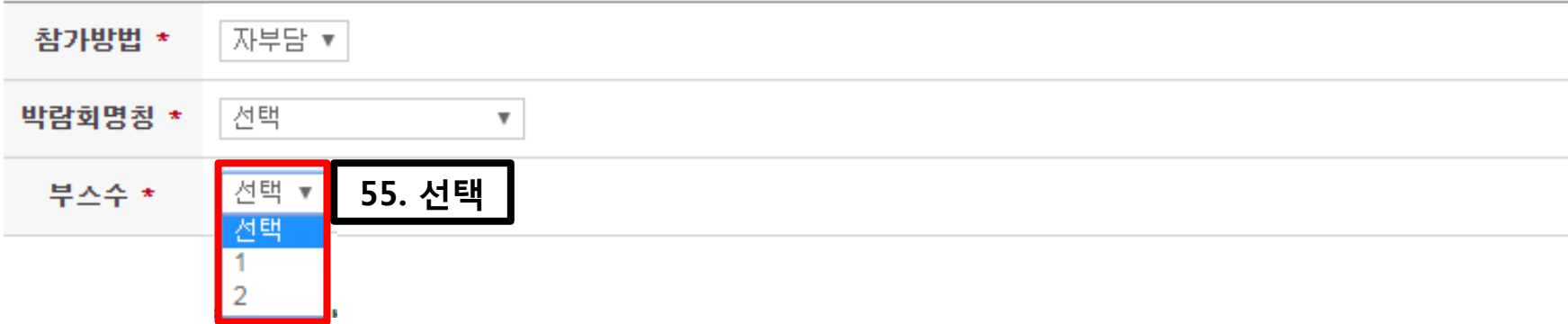

### ❍ 원하는 부스 수 선택

### [박람회, 참가준비현황(포장표기, 홍보카탈로그)]

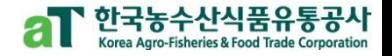

참가준비현항(포장표기, 홍보카탈로그)

- 표기언어에 따라 배점이 다르오니 해당 박람회 현지어를 환인하신 후 업로드해주시기 바랍니다. 1)수출포장표가 - 현지어 10, 영어 8, 한국어 등 5 2)수출홍보 카탈로그 - 현지어 10, 영어 8, 한국어/임시제작물 5, 없음 0 3)수출총보용 홈페이지 - 현지어 10, 영어 8, 한국어/임시제작물 5, 없음 0 - 세부내열이 환인 가능하도록 선명한 제품사진을 업로드해주시기 바랍니다.
- 선택한 사항(언어)과 첨부파일 내용이 상이할 경우 시스템에서 불이익을 받으실 수 있으므로 등록 시 주의하여 주시기 바랍니다.

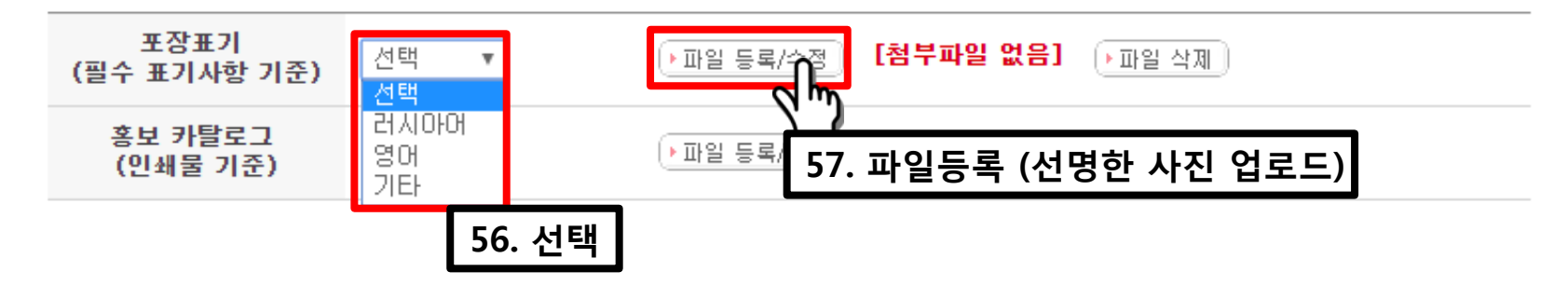

- ❍ 해당 박람회 현지어를 확인하신 후 업로드 해주시기 바랍니다. (현지어 10점, 영어 8점, 한글 및 기타 5점 / 영어가 현지어인 경우 현지어로 인정)
- ❍ 선택한 사항(언어)과 첨부파일 내용이 상이할 경우 시스템에서 기본 점수 처리되오며 비계량 평가 시 불이익을 받을 수 있으므로 등록 시 주의하여 주시기 바랍니다.

### [박람회, 참가준비현황(포장표기, 홍보카탈로그)]

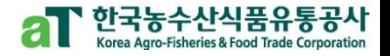

#### 참가준비현항(포장표기, 홍보카탈로그)

- 표기언어에 따라 배점이 다르오니 해당 박람회 현지어를 환인하신 후 업로드해주시기 바랍니다. 1)수출포장표기 - 현지어 10, 영어 8, 한국어 등 5 2)수출홍보 카탈로그 - 현지어 10, 영어 8, 한국어/임시제작물 5, 없음 0 3)수출홍보용 홈페이지 - 현지어 10, 영어 8, 한국어/임시제작물 5, 없음 0
- 세부내역이 환인 가능하도록 선명한 제품사진을 업로드해주시기 바랍니다.
- 선택한 사항(언어)과 첨부파일 내용이 상이할 경우 시스템에서 불이익을 받으실 수 있으므로 등록 시 주의하여 주시기 바랍니다.

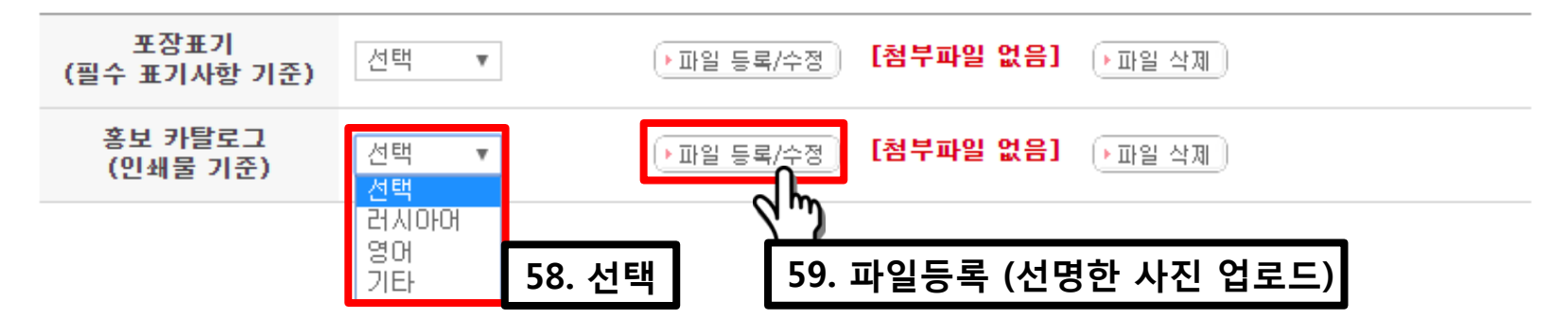

- ❍ 해당 박람회 현지어를 확인하신 후 업로드 해주시기 바랍니다. (현지어 10점, 영어 8점, 한글 및 기타 5점 / 영어가 현지어인 경우 현지어로 인정)
- ❍ 선택한 사항(언어)과 첨부파일 내용이 상이할 경우 시스템에서 기본 점수 처리되오며 비계량 평가 시 불이익을 받을 수 있으므로 등록 시 주의하여 주시기 바랍니다.

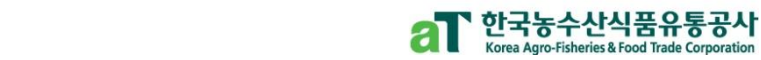

# [마케팅 계획서]

마케팅 계획서

- 중요 평가항목이므로 충실하게 작성해주시기 바랍니다.

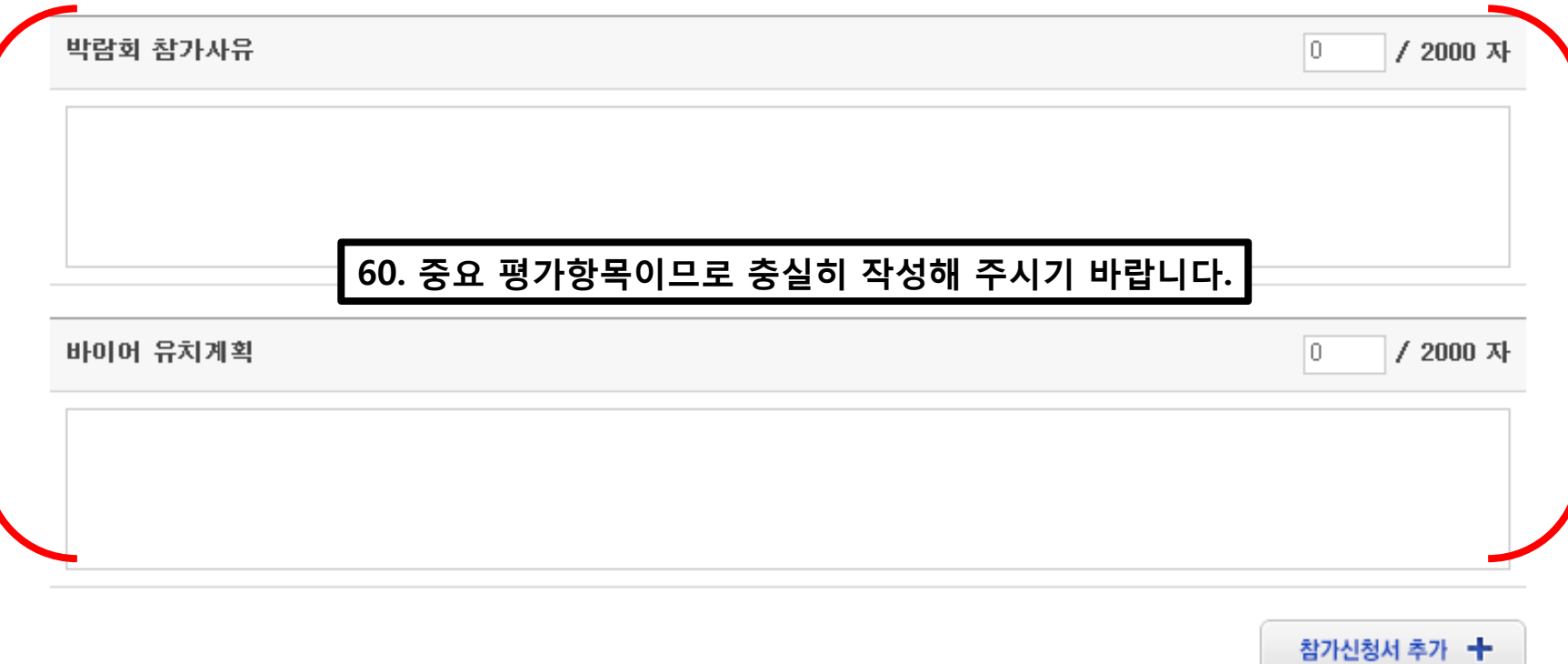

# [참가신청서 추가]

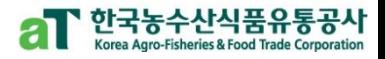

#### 마케팅 계획서

- 중요 평가항목이므로 충실하게 작성해주시기 바랍니다.

박람회 참가사유

바이어 유치계획

/ 2000 자

/ 2000 자

lo.

lo.

참가신청서 추가 十 m 61. 클릭

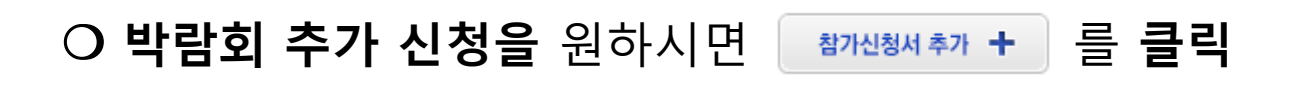

### ○ (모집업체 수) 국가관 최종 임차면적에 따라 변경 가능 \* 업체별 박람회 지원수(반기당 최대 3회) 지원조건과 별개운영

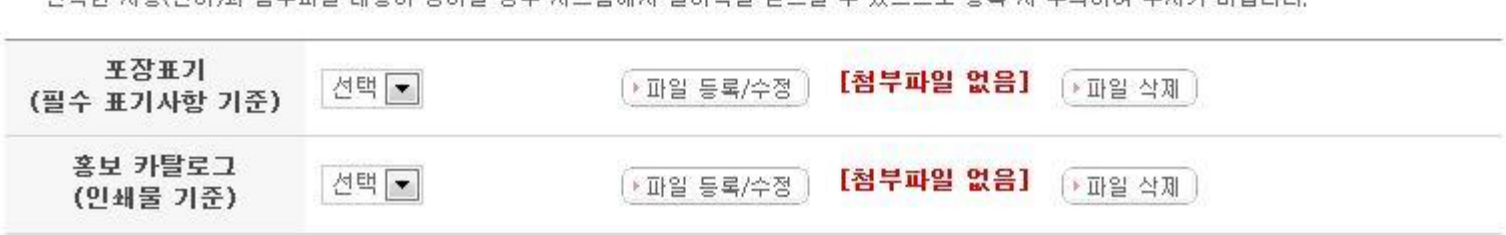

- 서태왕 사랑(어머)과 처보파인 내요마 산미화 경으 시스테에서 북마이오 반으심 스 이으므로 드로 시 즈이치며 즈시기 바라니다

- 세부내역이 확인 가능하도록 선명한 제품사진을 업로드해주시기 바랍니다.

❍ 박람회2도 같은 방법으로 입력

- 3)수출총보용 홈페이지 현지어 10, 영어 8, 한국어/임시제작물 5, 없음 0
- 2)수출홍보 카탈로그 현지머 10, 영어 8, 한국머/임시제작물 5, 없음 0
- 1)수출포장표가 현지어 10, 영어 8, 한국어 등 5
- 표기언어에 따라 배점이 다르오니 해당 박람회 현지어를 확인하신 후 업로드해주시기 바랍니다.

#### 참가준비현항(포장표기, 홍보카탈로그)

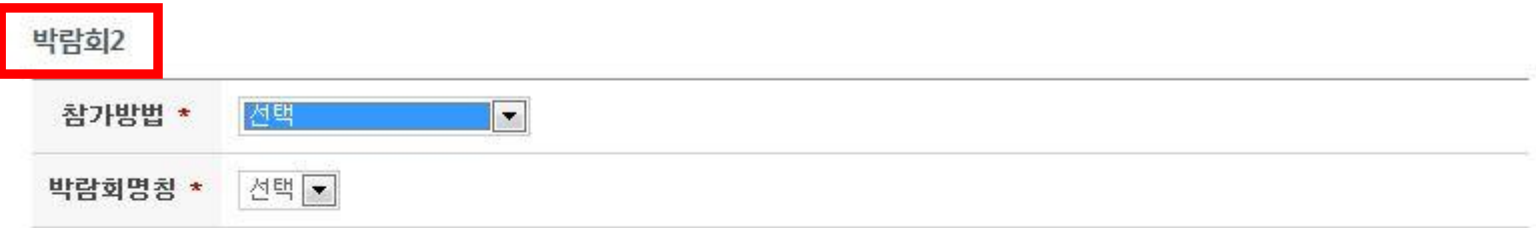

참가신청서 추가 +

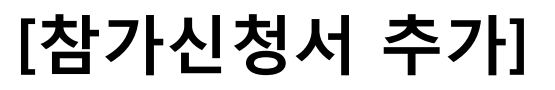

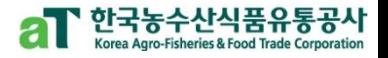

# [참가지원서 저장]

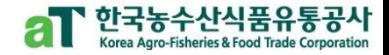

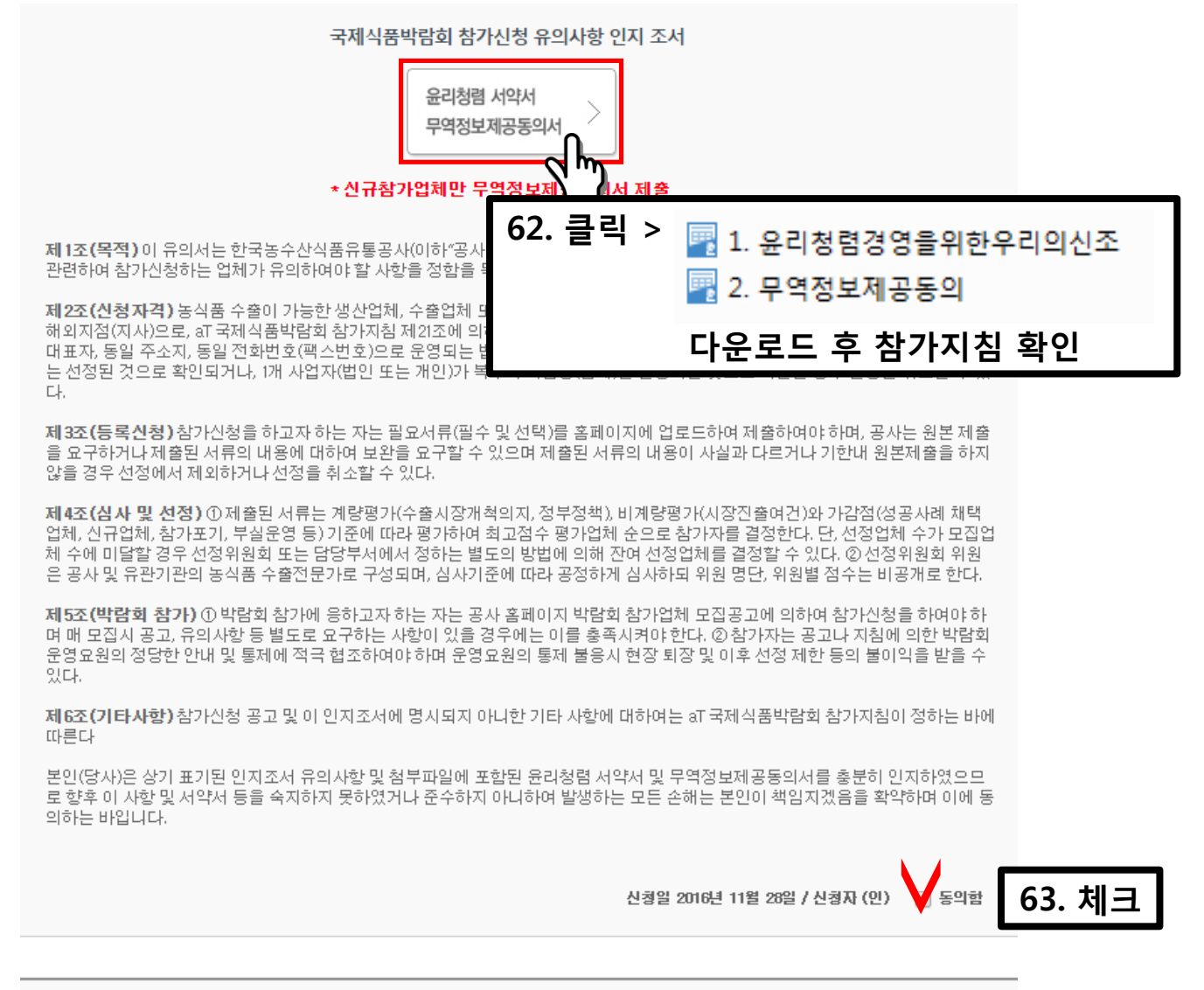

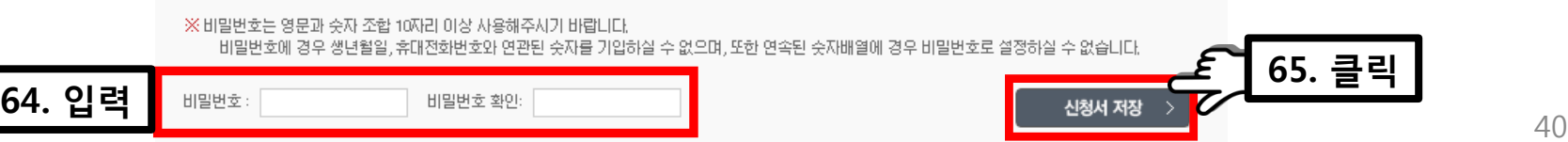

### [신청서 저장 완료]

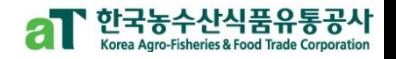

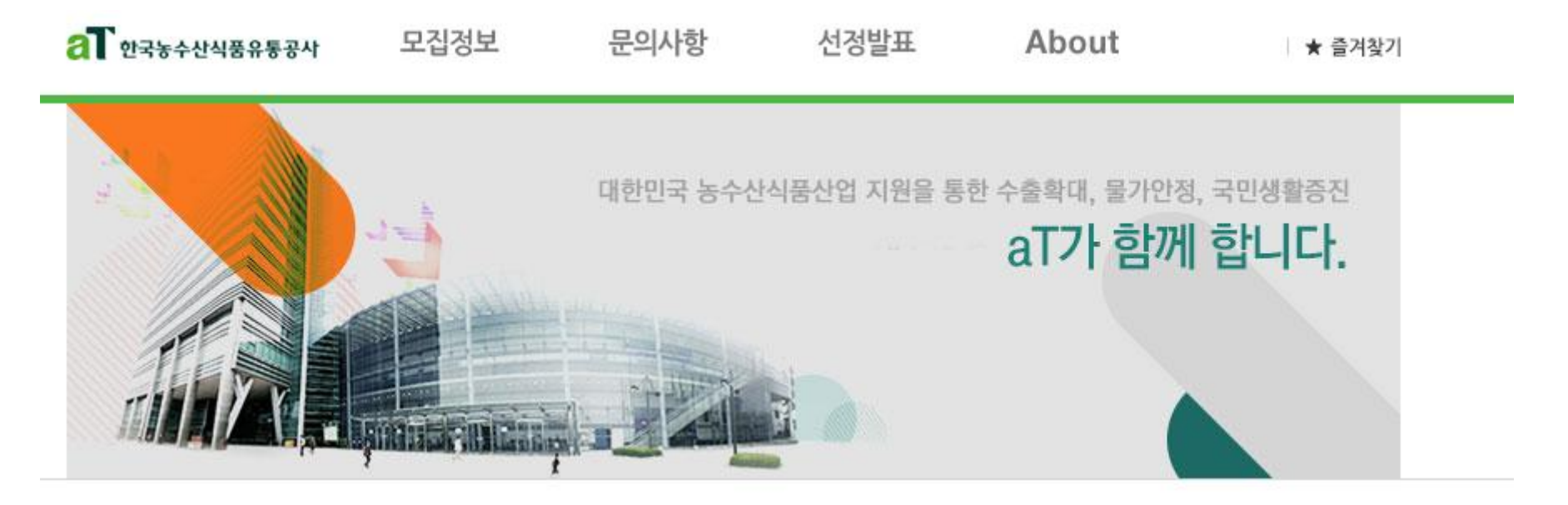

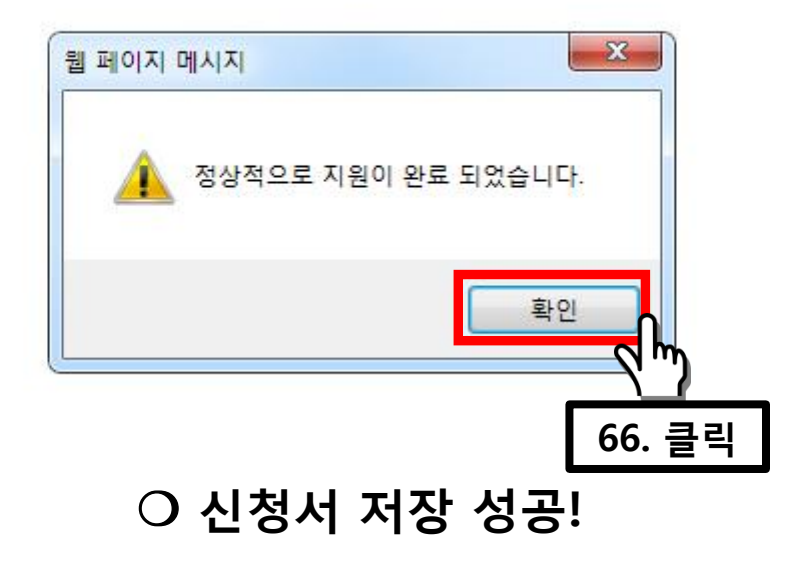

### [신청서 작성 확인 및 수정]

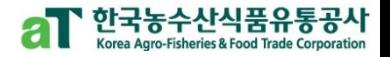

← Home > 모집안내 > 모집지원 확인 및 수정

### 신청서 작성 확인 및 수정

Check Point ▪ 모집지원이 정상적으로 완료되었으며 모집 마감 전까지 모집홈페이지 좌측 "모집지일 확인 및 수정" 메뉴에서 모집지원 확인 및 지원서 수정이 가능합니다.

- 선정발표

- 질문하기

- 모집공고 및 신청서 작성

신청서 작성 확인 및 수정 >

- 공지사항 및 FAQ

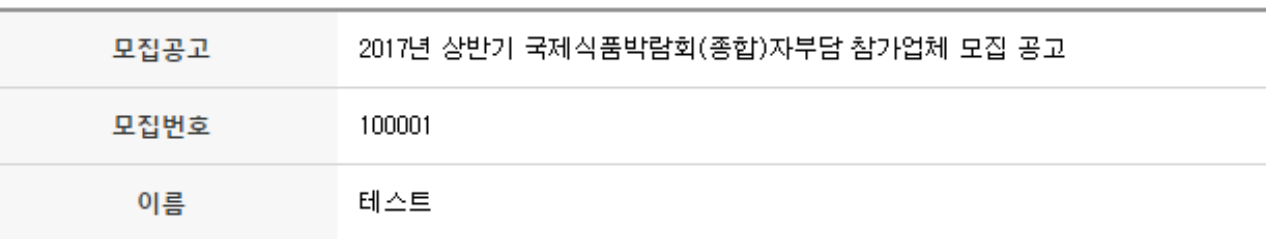

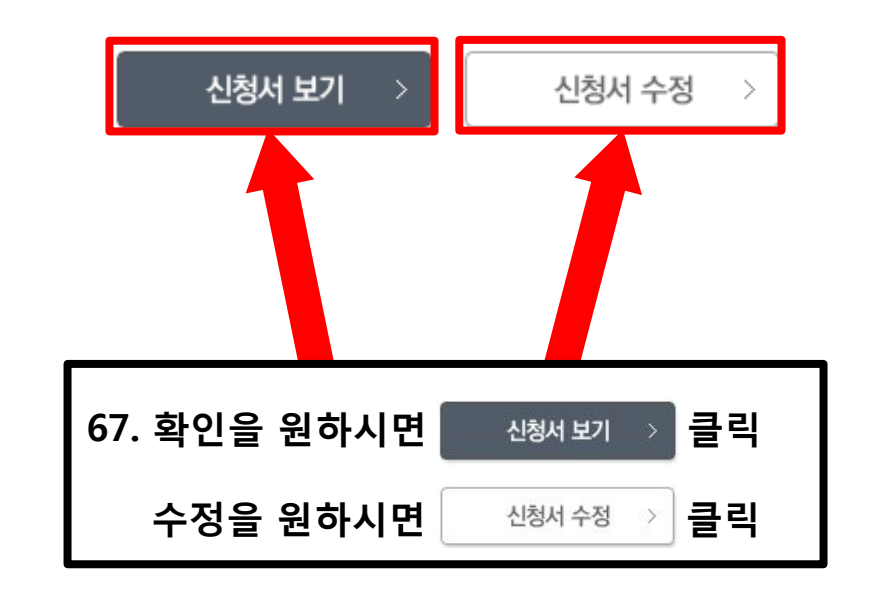

# [신청서 조회 방법]

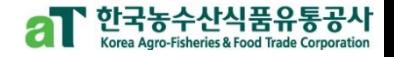

<mark>슈</mark> Home > 모집안내 > **모집공고** 

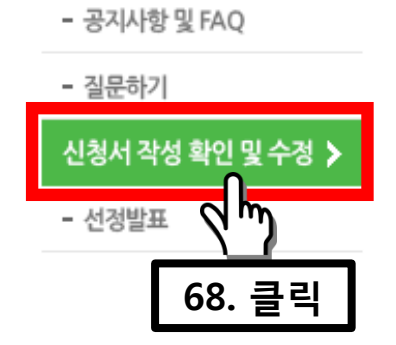

모집공고 및 신청서 작성 >

### 모집공고

### 2017년 상반기 국제식품박람회(종합) 『자부담 참가업체』 모집 공고

우수한 한국농식품의 해외시장 개척을 위해 해외에서 개최되는 국제식품박람회 참가를 원하는 업체를 모집합니다.

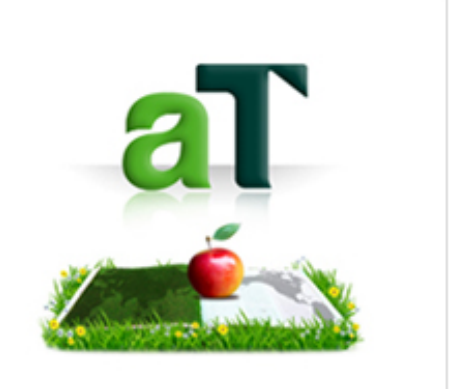

### ● 모집개요

- 신청자격 : 농림수산축산식품(가공식품 포함) 수출이 가능한 생산업체 또는 수출업체
- 모집대상 : 2017년 상반기에 개최되는 아래 표의 국제식품박람회

\* 자부담부스는 박람회당 2부스 이내 신청 시 전부 수용하는 무제한 운영방식 적용 (임차가능면적 내)

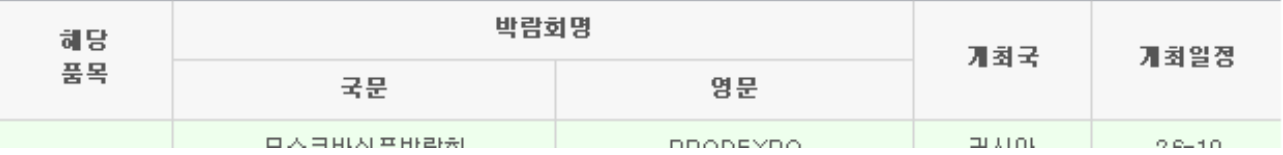

### ❍ 신청서 작성 확인 및 수정

# [신청서 조회 방법]

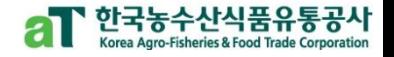

← Home > 모집안내 > 모집지일 확인 및 수정

### 신청서 작성 확인 및 수정

- 모집공고 및 신청서 작성

- 공지사항 및 FAO

- 질문하기

신청서 작성 확인 및 수정 >

- 선정발표

Check Point ▪ 이메일주소와 비밀번호를 입력하시면 모집지원 여부를 확인할 수 있습니다. ▪ 신청서 마감 이후에는 신청서작성 확인 및 수정이 불가합니다. • 비밀번호는 **영문 대소문자를 구분**합니다.

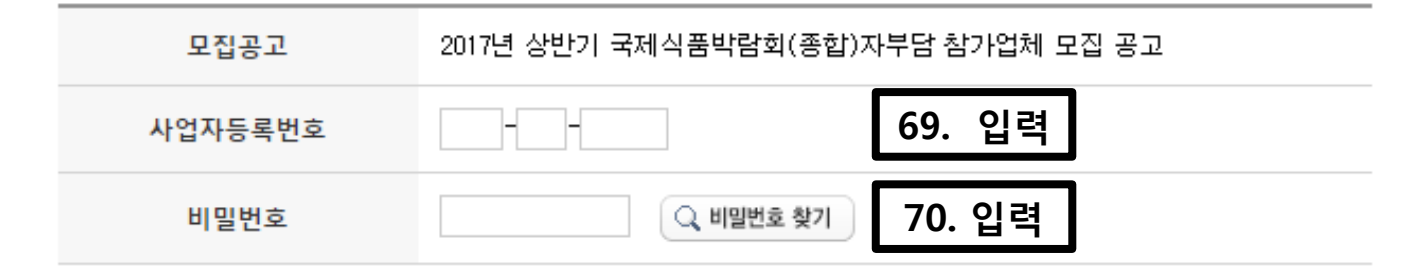

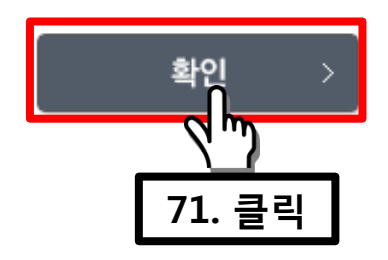

○ 신청서 확인 및 수정 가능!

# [박람회 관련 문의 방법]

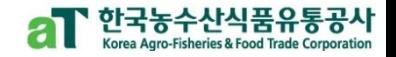

<mark>A Home > 모집안내 > **모집공고**</mark>

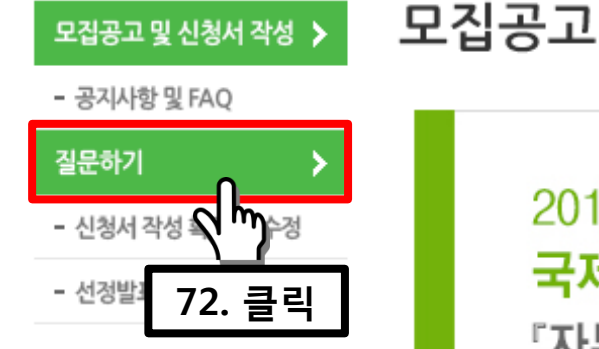

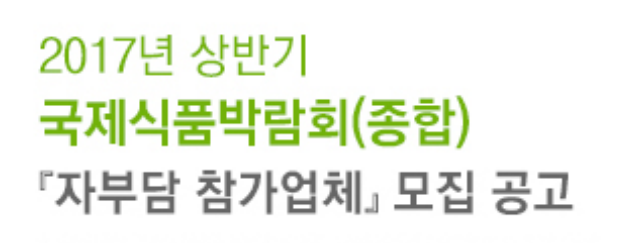

우수한 한국농식품의 해외시장 개척을 위해 해외에서 개최되는 국제식품박람회 참가를 원하는 업체를 모집합니다.

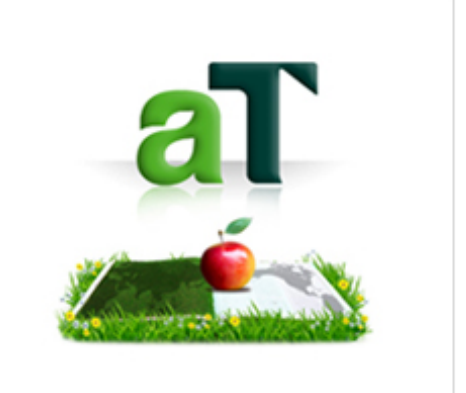

#### $\bullet$  모집개요

- 신청자격 : 농림수산축산식품(가공식품 포함) 수출이 가능한 생산업체 또는 수출업체
- 모집대상 : 2017년 상반기에 개최되는 아래 표의 국제식품박람회

\* 자부담부스는 박람회당 2부스 이내 신청 시 전부 수용하는 무제한 운영방식 적용 (임차가능면적 내)

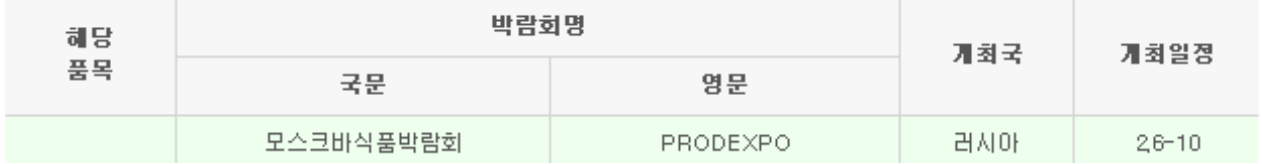

❍ 질문하기!

# [박람회 관련 문의 방법]

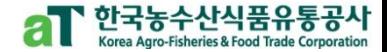

▲ Home > 모집안내 > 질문하기

질문하기

한국농수산식품유통공사은(는) 개인정보보호법, 정보통신망 미용촉진 및 정보보호 등에 관한 법률 등 관 려

법령상의 개인정보 보호규정을 준수하며, 지원자들의 개인정보 보호에 최선을 다하고 있습니다.

#### 1. 개인정보 수집 및 미용주체

◇ 本 모집홈페이지를 통해 제출하는 지원서는 귀하께서 지원서를 제출하는 회사(미하 모집회사)가 직접 접수하고 관리하며, 향후 지원서 관리책임은 모집회사에 있습니다.

2. 동의를 거부할 권리 및 동의 거부에 따른 불미익

◇ 지원자는 아래 개인정보 제공 등에 관해 동의하지 않을 권리가 있습니다. ⊙ 다만, 게시판을 통해 지원자가 제공받고자하는 정보를 제공받지 못할 경우 모집전형에 불미약마

73. 체크

상기 개인정보 취급 및 이용에 관한 내용을 읽었으며, 동의합니다.

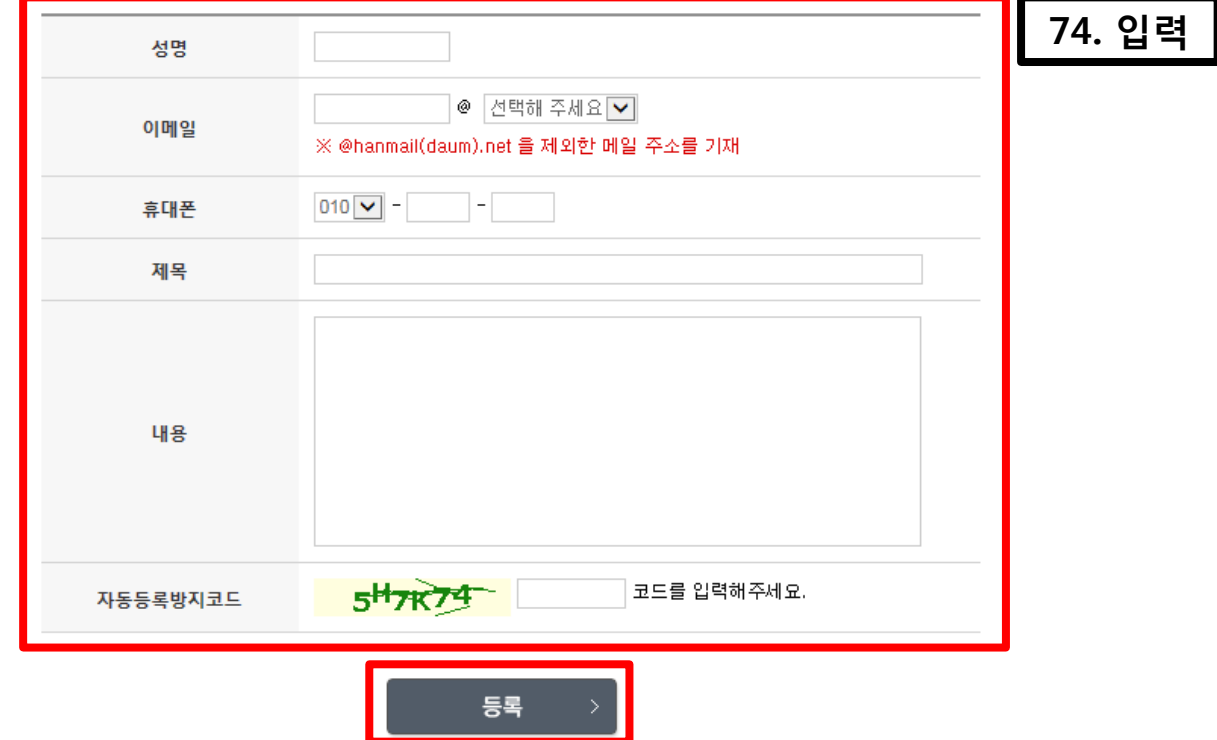

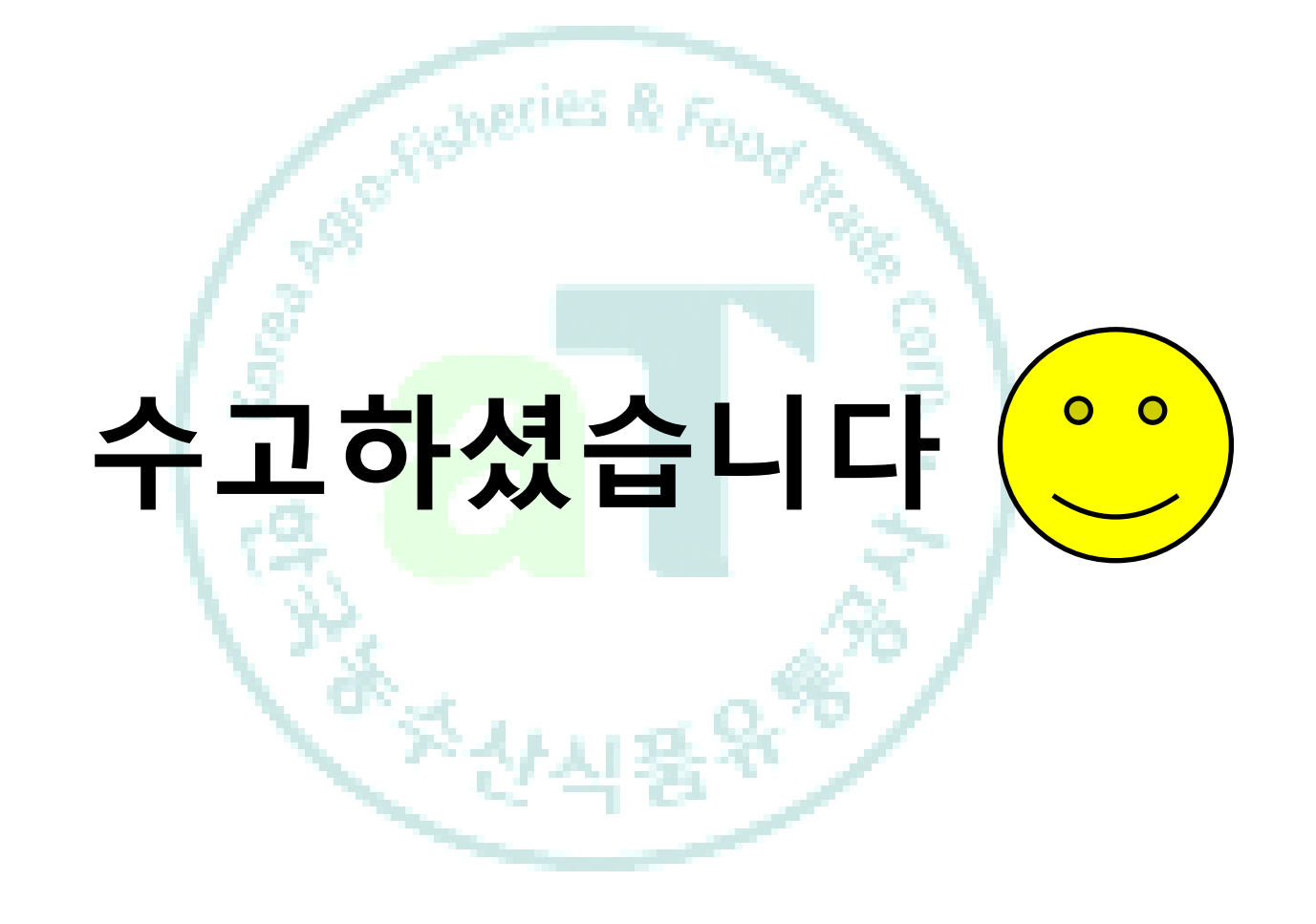

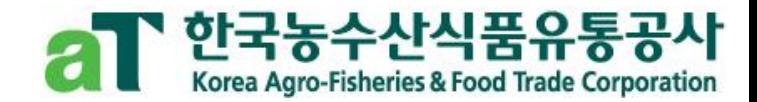